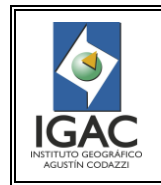

Cód. I30300-08/14.V2

INSTRUCTIVO AEROTRIANGULACIÓN DIGITAL SOBRE PLATAFORMA INPHO MATCH AT

Fecha Abril de 2014

# **GRUPO INTERNO DE TRABAJO IMÁGENES GEOESPACIALES**

## **TABLA DE CONTENIDO No de pág.**

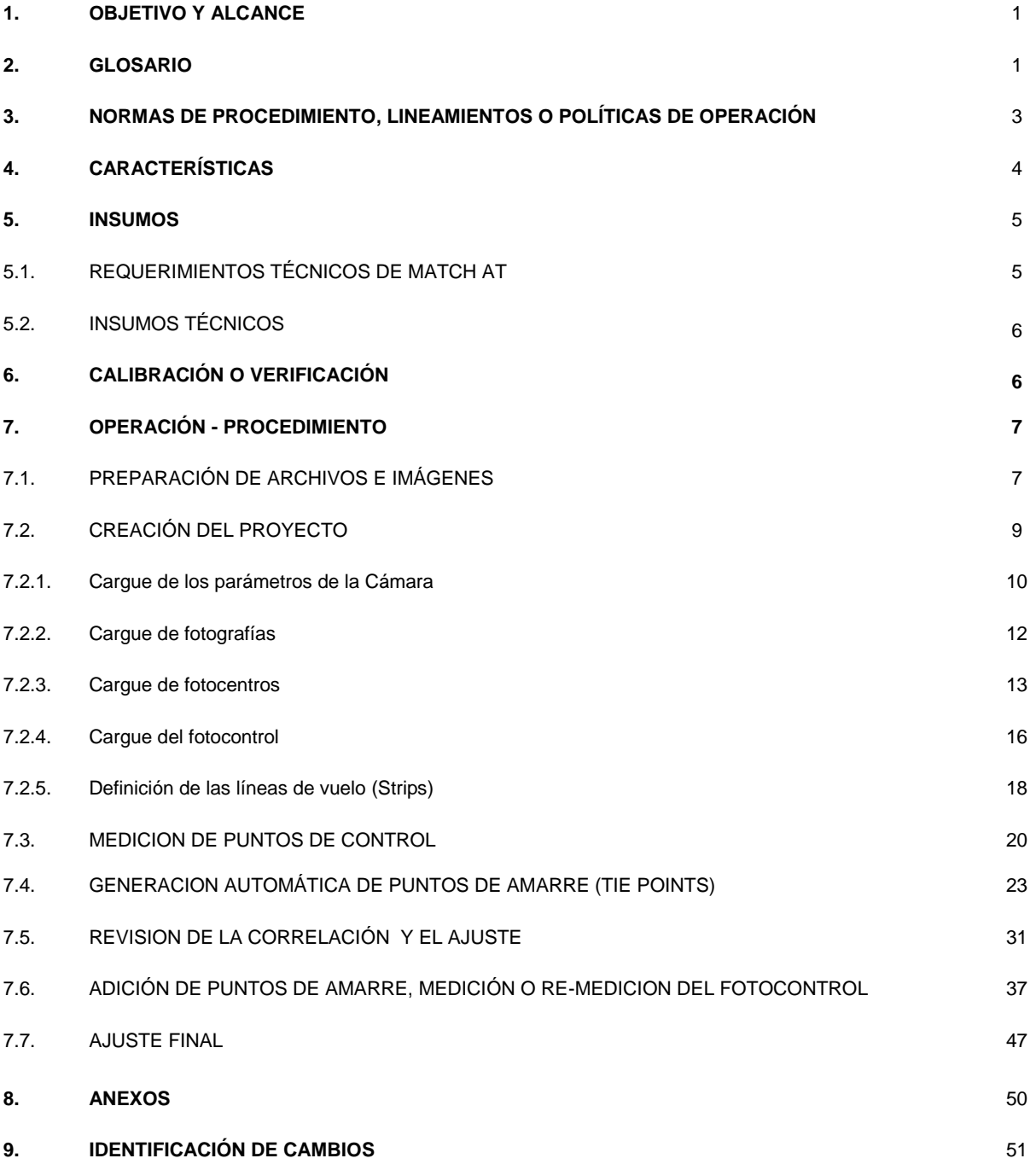

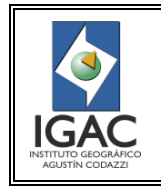

INSTRUCTIVO AEROTRIANGULACIÓN DIGITAL SOBRE PLATAFORMA INPHO MATCH AT

**GRUPO INTERNO DE TRABAJO IMÁGENES GEOESPACIALES**

## **1. OBJETIVO Y ALCANCE**

Definir los parámetros para efectuar la aerotriangulación digital utilizando el módulo Match AT del programa Aplications Master de Inpho.

Este instructivo aplica a la Subdirección de Geografía y Cartografía, Grupo Interno de Trabajo Imágenes Geoespaciales y a las empresas externas que realicen trabajos para el Instituto Geográfico Agustín Codazzi – IGAC.

#### **2. GLOSARIO**

Aerotriangulación Proceso que permite obtener la posición de diversos puntos en el terreno, sobre fotografías aéreas por métodos fotogramétricos, reduciendo trabajo de campo. Aplications Master Módulo del software de la empresa Inpho, utilizado en procesos fotogramétricos. Calibración Proceso que permite determinar los parámetros de un instrumento mediante comparación con valores establecidos como estándar. Colinealidad Condición que establece que en la misma recta se encuentre el centro de proyección, el punto imagen y el punto del terreno proyectado. Coplaneidad Condición que establece que los centros de proyección, los puntos imagen homólogos y puntos objeto, han de estar contenidos en un mismo plano. Correlación Es el establecimiento automático de correspondencias entre elementos extraídos de dos o más imágenes digitales con un recubrimiento común. Se le denomina también matching, puesto que es un término que se ha impuesto en la literatura especializada, para expresar correlación entre imágenes digitales en fotogrametría. Datum Geodésico Orientación y ubicación del elipsoide asociado a un sistema coordenado (X,Y,Z), si éste es geocéntrico se tendrá un Datum Geodésico Geocéntrico o Global; si es local se tendrá un Datum Geodésico Local. Estos últimos también se conocen como Datums Horizontales, dado que la determinación de la altura (H) de los puntos es independiente de sus coordenadas horizontales (φ, λ). Un Datum Geodésico Geocéntrico permite establecer las coordenadas para un punto con respecto a la misma superficie de referencia, el elipsoide. En éstos, la tercera coordenada se conoce como altura geodésica o elipsoidal (h). Distancia Focal Distancia ortogonal desde el centro perspectivo de la cámara al plano de la imagen. Distribución Modelo de distribución de puntos de traslape sobre pares estereoscópicos, en

Gruber donde se intersectan los rayos homólogos de cada una de las imágenes con el fin de corregir el paralaje.

Error medio Medida estadística que se emplea para evaluar la exactitud en posición. Es el error cuadrático (RMS) que presentan las coordenadas Xa , Ya de un punto en el producto, respecto a sus propias coordenadas provenientes de una fuente independiente de mayor precisión Xt ,Yt

Escala Es la relación entre una distancia medida sobre una fotografía aérea y su correspondiente sobre el terreno.

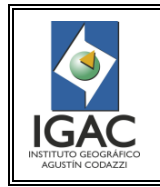

Cód. I30300-08/14.V2

**GRUPO INTERNO DE TRABAJO IMÁGENES GEOESPACIALES** Fecha Abril de 2014

Línea de vuelo Es una sucesión de fotografías aéreas traslapadas tomadas con el mismo rumbo.

Formato TIFF (Tagged Image File Format). Utilizado para archivos de imagen. El formato Tiff se definió como un formato estándar para las aplicaciones desarrolladas por Microsoft y Aldus.

Fotografía aérea Imagen del terreno capturada desde un avión o cualquier otra nave aérea equipada con cámaras fotográficas especiales para tal fin.

Fotografía digital Fotografía que puede ser desplegada y manipulada en un computador, obtenida en la toma o a partir del escaneo de la misma.

GPS Cinemático Levantamiento con GPS cuya antena está en movimiento, este procedimiento provee coordenadas al centro de cámara, ubicada en el avión, en el momento de cada exposición.

Imagen Estructura matricial formada por pixeles. Difiere de la fotografía convencional en las características geométricas y radiométricas.

Imagen digital Representación gráfica de un objeto mediante una matriz regular que recoge valores de reflectancia que suelen medirse mediante sensores sensibles a ciertos rangos de longitudes de onda.

Imagen piramidal Sub imágenes de menor resolución que facilitan el despliegue de las mismas a diferentes niveles de zoom.

Latitud Mide el ángulo entre cualquier punto de la tierra y el Ecuador. Las líneas de latitud se llaman paralelos y son círculos paralelos al Ecuador en la superficie de la Tierra.

Longitud Mide el ángulo a lo largo del Ecuador desde cualquier punto de la Tierra. Se acepta que Greenwich en Londres es la longitud 0 en la mayoría de las sociedades modernas. Las líneas de longitud son círculos máximos que pasan por los polos y se llaman meridianos.

Marca Fiducial Marcas de referencia ubicadas en los extremos de la fotografía aérea, se registran para definir los ejes y realizar la orientación interna en el proceso de aerotriangulación. Su intersección determina el centro fiducial de una fotografía aérea.

Memoria Técnica Documento estandarizado que registra la planeación, ejecución, tiempos ejecutados y resultados obtenidos dentro de un proyecto cartográfico garantizando el seguimiento y control, como también la información y fichas técnicas. Su contenido sirve para el control de la continuidad y la consulta por diferentes usuarios.

Micrón (µm) Unidad de medida de longitud que equivale a una millonésima parte de un metro.

Minificación Consiste en ampliar o reducir la resolución de la imagen creando los niveles de zoom o imágenes piramidales.

Modelo digital de Representación numérica de la elevación del terreno en un medio digital.

terreno (MDT)– Determinación de la superficie de un territorio mediante un conjunto denso de (DTM) puntos topográficos en el que sus coordenadas son registradas digitalmente para poder ser procesadas y obtener así las curvas de nivel, perfiles topográficos, bloques diagrama, etc.

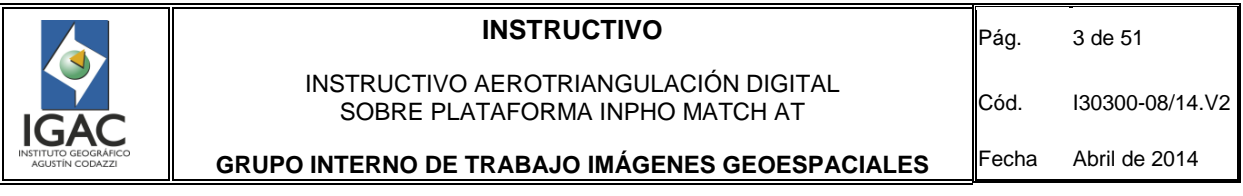

- Orientación Interna Establece la relación geométrica entre el sistema de coordenadas X y Y de la fotografía en milímetros y el sistema de coordenadas digital de la imagen en filas y columnas (pixeles), el cual se basa en la localización y medición de las marcas fiduciales y el conocimiento de información focal y configuración de la cámara. Para el caso de aerofotografías digitales el proceso es automático y no requiere de marcas fiduciales.
- Orientación relativa Establece las relaciones geométricas entre las imágenes que conforman un modelo estereoscópico, mediante la medida de coordenadas de un número mínimo de 5 puntos comunes de dos tomas consecutivas, en los que se verifican condiciones de colinealidad y coplaneidad. La orientación relativa o transferencia de puntos en aerotriangulación se realiza mediante la identificación de puntos homólogos en las fotografías aéreas que forman el modelo
- Orientación absoluta Establece la relación geométrica entre el modelo estereoscópico y el terreno, mediante la utilización de los puntos de control con los cuales se establece nivelación y escala al modelo a partir de una serie de puntos con coordenadas conocidas dentro del sistema MAGNA-SIRGAS. Proceso por el cual se realiza la identificación de los puntos de apoyo en el modelo.
- Paralaje Cambio aparente en la posición de un objeto o punto respecto a su punto homologo cuando se observa desde diferentes lugares. El paralaje se aprovecha en fotogrametría para restituir la imagen planimétrica y deducir su altimetría.
- Píxel Picture Element. Unidad de almacenamiento de información digital. Se refiere a la mínima área de captura.
- Plan de Vuelo Mapa en el que se indican las líneas de vuelo proyectadas y las posiciones de cada exposición, así como la altura para tomar las fotografías aéreas.
- Punto de control Punto materializado de fácil identificación en una fotografía aérea, cuyas coordenadas fueron obtenidas por métodos geodésicos y están ligadas a un sistema de referencia.
- Puntos de paso Son puntos de aerotriangulación que conectan los modelos estereoscópicos dentro de una faja de fotografías.

Rumbo Dirección de una línea de vuelo con respecto al norte geográfico.

navegación

UTM Proyección basada en un sistema cilíndrico transverso conforme, tangente al globo terráqueo a lo largo de un meridiano, que se elige como meridiano de origen.

## **3. NORMAS DE PROCEDIMIENTO, LINEAMIENTOS O POLÍTICAS DE OPERACIÓN**

- Las aerofotografías utilizadas para la aerotriangulación deben ser de buena calidad, es decir que no presenten manchas, rayas, sombras, nubes o densidades excesivas que enmascaren la información.
- ° Las marcas fiduciales presentes en la imagen (para el caso de imágenes análogas), deben observarse nítidamente.
- Se debe mantener un orden en los archivos de las imágenes utilizadas garantizando que toda la información de los proyectos trabajados se encuentre en el espacio asignado y permitido (Ver anexo No 2).

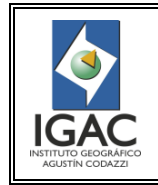

Cód. I30300-08/14.V2

- ° El manejo de los equipos por parte del personal debe ser idóneo con el fin de lograr el resultado esperado en el proyecto sin el deterioro de los mismos.
- ° Debe cuidarse el material cartográfico y de oficina que se utilice con el fin de una óptima ejecución del proyecto.
- ° Dentro del área de trabajo o sobre los equipos, no se deben ingerir alimentos, bebidas ni fumar.
- ° El mantenimiento programado a los equipos, sistemas de información y software utilizados se realiza de acuerdo con el cronograma de la Subdirección de Geografía y Cartografía en coordinación con la Oficina de Informática y Telecomunicaciones, dejando los registros correspondientes.
- ° Para el desarrollo de las actividades se cuenta con un área de trabajo amplia y con espacio suficiente para el adecuado trabajo por parte del operador.
- ° Debe evitarse el acceso de personas diferentes a quienes manejan los equipos.
- ° Debe mantenerse adecuada limpieza del área de trabajo, esto incluye limpieza constante de suciedad y polvo sobre los equipos, muebles y superficies interiores (piso, paredes, etc.).
- ° Debe mantenerse una humedad relativa entre 40% y 80% sin la condensación. Si la humedad es baja, la estática en la electricidad aumentará causando el mal funcionamiento del sistema y posibles choques incómodos al personal. Si la humedad es demasiado alta, la condensación generada puede causar daño al equipo.
- ° Debe mantenerse la temperatura del área de trabajo en 20°C con un rango de cambio de +/ 2°C.
- ° El sistema de iluminación debe ser óptimo durante toda la jornada de trabajo.

## **4. CARACTERÍSTICAS**

A continuación se relacionan las características técnicas de Math AT. (Ver Tabla 1)

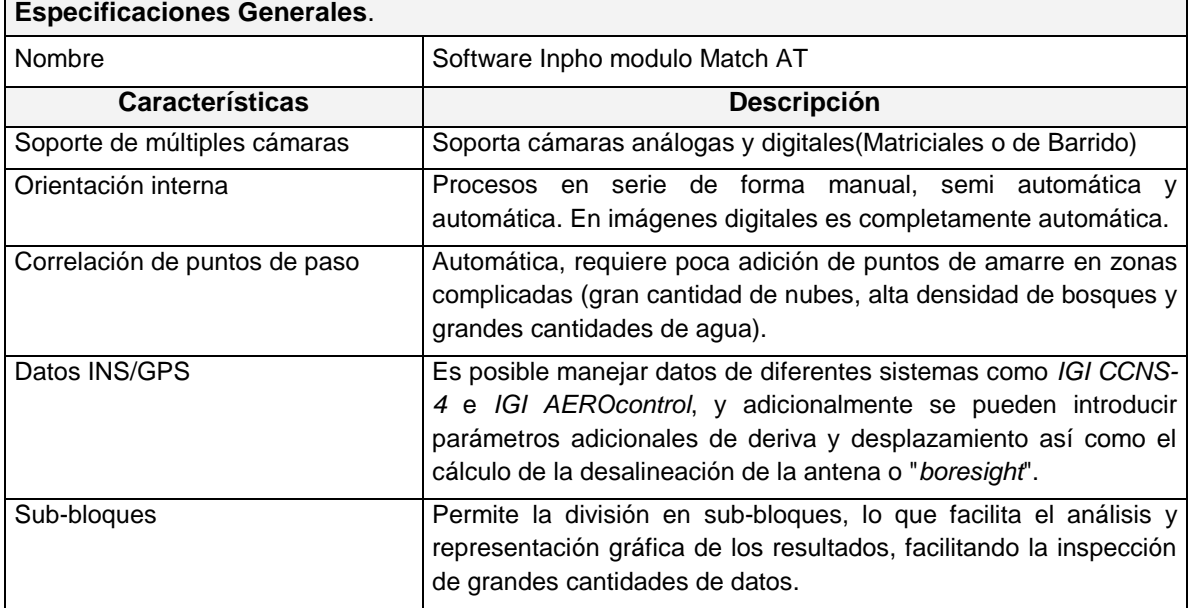

## **TABLA 1. CARACTERÍSTICAS TÉCNICAS DE MATH AT**

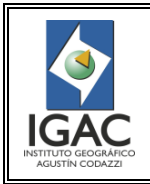

Pág. 5 de 51

#### INSTRUCTIVO AEROTRIANGULACIÓN DIGITAL SOBRE PLATAFORMA INPHO MATCH AT

Cód. I30300-08/14.V2

**GRUPO INTERNO DE TRABAJO IMÁGENES GEOESPACIALES**

Fecha Abril de 2014

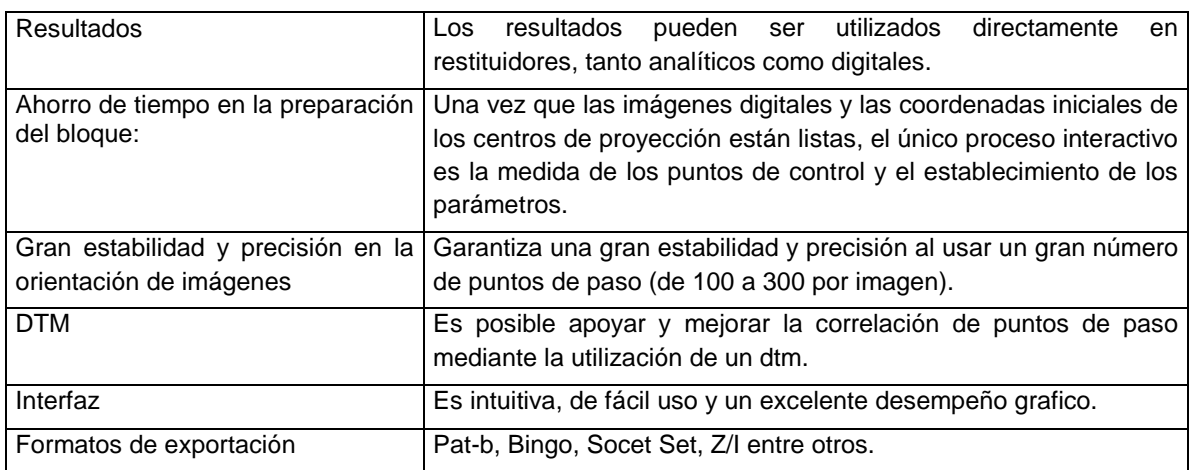

#### **5. INSUMOS**

## 5.1. REQUERIMIENTOS TÉCNICOS DE MATCH AT

#### Tabla 2. Configuración del Hardware

#### **Hardware**

- Procesador *INTEL CORE i3, AMD Phenom* x4 o similares.
- Memoria RAM 4 GB o superior.
- Disco Duro 1 TB.
- 1 Monitor auxiliar de más de 21"
- 1 Monitor 3D frecuencia de refresco vertical 120 Hz o sistema planar.
- Tarjeta de Video *Nvidia Quadro* o Similares ATI dependiendo del sistema que se use debe ser compatibles con sistema 3d visión de *nvidia*.
- *TopoMouse.*

#### **Software**

- Sistema operativo Windows XP, recomendado Windows 7 64 bits.
- Inpho Módulo Match AT.
- Microsoft Office.

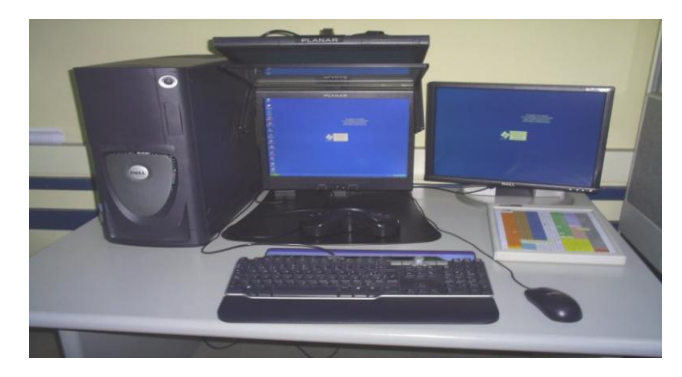

Figura 1. Componentes de la estación fotogramétrica

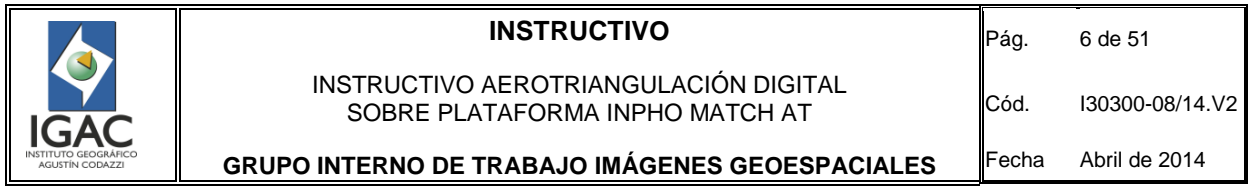

## 5.2. INSUMOS TÉCNICOS

° Esquema del proyecto: Este debe permitir extraer la información necesaria para solicitar el material: aerofotografías, coordenadas, ángulos de orientación de las aerofotografías y demás información que pueda servir como referencia para el proceso. Suministrado por el coordinador del G.I.T. Imágenes Geoespaciales.

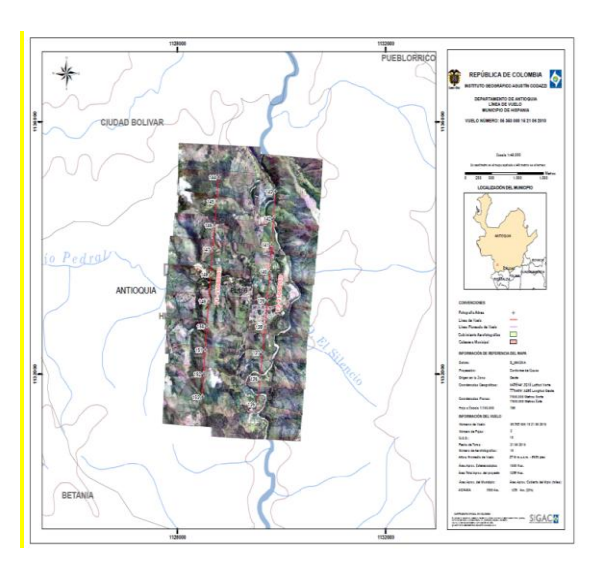

Figura 2. Esquema del proyecto

- ° Información GPS e Inercial: Copia digital de los archivos del vuelo o vuelos involucrados, que contiene los parámetros de orientación externa (coordenadas y ángulos de orientación: Este, Norte, Altura, Omega, Phi y Kappa) de los centros de proyección (fotocentros) de cada aerofotografía, estos son proporcionados en formato de texto y se debe indicar la proyección cartográfica en la cual deben venir referidas las coordenadas de cada centro de proyección. Esta información es suministrada por el G.I.T. Imágenes Geoespaciales
- ° Control terrestre: Lo suministra el G.I.T. de Geodesia y es entregado por el coordinador del G.I.T. Imágenes Geoespaciales al personal de aerotriangulación.
- ° Aerofotografías: Basados en la información del esquema del proyecto debe solicitarse las aerofotografías involucradas en el proyecto, para lo cual se debe realizar un incidencia en Geocarto, en donde el tipo de incidencia sea copiado de información, en la cual se debe especificar número de vuelo, las imágenes si solo se requiere una parte del vuelo, equipo y ruta para el copiado.

## **6. CALIBRACIÓN O VERIFICACIÓN**

- ° Para el cargue de los parámetros de cámara hay que tener en cuenta que la cámara es calibrada periódicamente y debe utilizarse el certificado de calibración vigente en el momento de la toma de las fotografías utilizadas en el proyecto.
- ° Para el caso de imágenes en diferentes periodos de tiempo que utilicen diferentes certificados de calibración se deben cargar todas las cámaras necesarias.

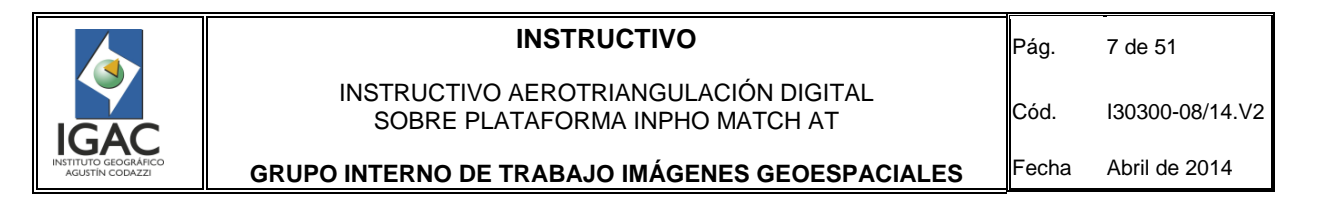

#### **7. OPERACIÓN – PROCEDIMIENTO**

- 7.1. PREPARACIÓN DE ARCHIVOS E IMÁGENES
- a) Configure un archivo de texto con las coordenadas de los centros de proyección de las fotografías con la información GPS e Inercial, en el que se incluye: número de fotografía, coordenadas este, norte, altura, ángulos omega, phi y kappa.

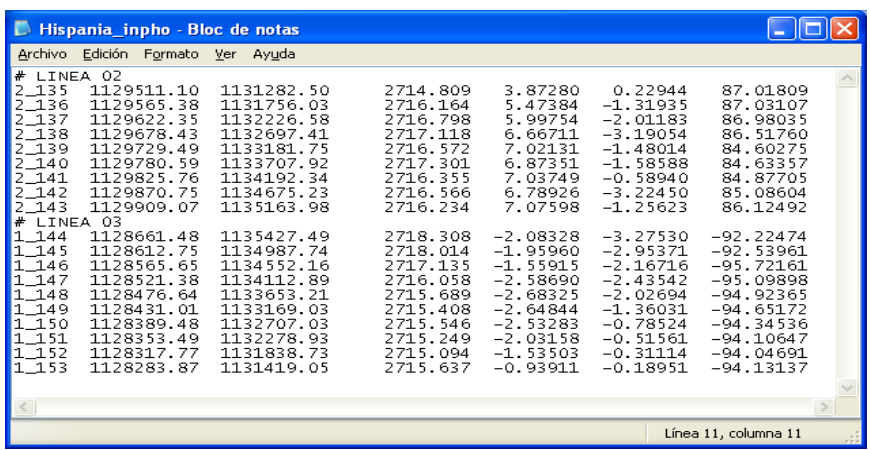

Figura 3. Archivos de coordenadas de los centros de cada fotografía (Fotocentros)

Para diferenciar las líneas de vuelo se utiliza el símbolo numeral (#) seguido del nombre de la línea de vuelo (Figura 3). Para los casos en que no se cuente con esta información, pueden obtenerse del archivo del plan de vuelo o ser calculados a partir de cartografía existente.

b) Cree un archivo de texto con las coordenadas de los puntos de control terrestre del proyecto, en el que se incluye el número del punto, las coordenadas este, norte y la altura superior de cada uno de los puntos (Figura 4).

|                                                                                        | Control_Hispania - Bloc de notas                                                                                                    |                                                                                                    |                                                                                                    |
|----------------------------------------------------------------------------------------|----------------------------------------------------------------------------------------------------|----------------------------------------------------------------------------------------------------|----------------------------------------------------------------------------------------------------|
| Archivo                                                                                | Edición<br>Formato Ver                                                                                                    | Ayuda                                                                                                    |                                                                                                    |
| A-3156<br>A-3158<br>A-3159<br>A-3160<br>A-3994<br>A-3995<br>A-3996<br>A-3997<br>A-3998 | 1128552.576<br>1130247.582<br>1129270.247<br>1129502.012<br>1128497.784<br>1130158.381<br>1129830.012<br>1128111.129<br>1129567.226 | 1133638.094<br>1131690.977<br>1131720.198<br>1133306.139<br>1133601.026<br>1132955.140<br>1133983.025<br>1132654.159<br>1133246.184 | 1031.928<br>1073.267<br>1034.560<br>971.638<br>1027.998<br>889.571<br>929.954<br>1095.524<br>979.308 |
|                                                                                        |                                                                                                    |                                                                                                    |                                                                                                    |
|                                                                                        |                                                                                                    |                                                                                                    | Línea 9, columna                                                                                     |

Figura 4. Archivo de puntos de control terrestre.

c) Renombre las imágenes, debido a que éstas cuentan con nombres largos (ej.: 14603008072011.tif) que dificultan algunos procesos posteriores a la aerotriangulación.

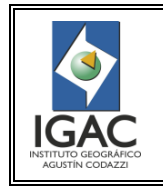

**GRUPO INTERNO DE TRABAJO IMÁGENES GEOESPACIALES**

Cód. I30300-08/14.V2 Fecha Abril de 2014

Para el renombrado de imágenes se utiliza una macro<sup>1</sup> de Excel que permite realizarlo rápidamente y sin errores. Este proceso está explicado en el Anexo 1.

- d) Genere las imágenes piramidales. Para este proceso use el software *Applications Master*.
- e) Para iniciar el software haga doble clic en el icono de Applications Master que se encuentra en el escritorio del computador o utilice el acceso por el menú inicio>programas>inpho>ApplicationsMaster (Figura 5).

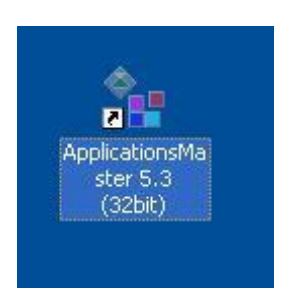

Figura 5. Icono de inicio del programa

Automáticamente se despliega la ventana principal del software *Application Master* (Figura 6).

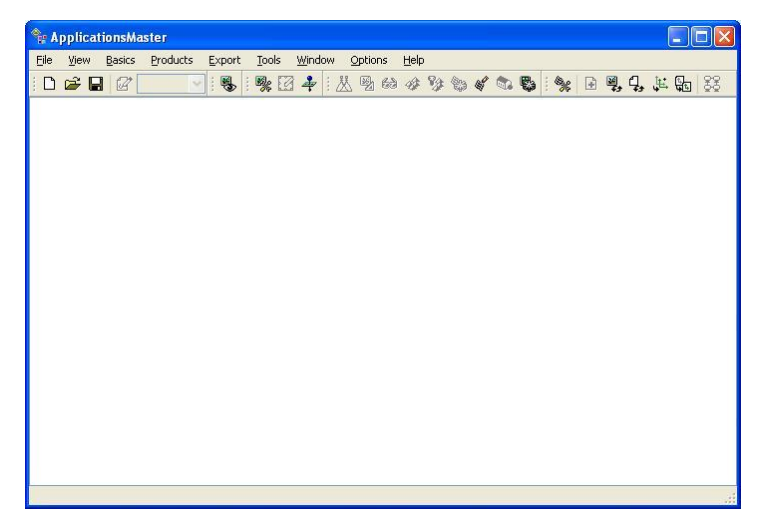

Figura 6. Ventana principal del software Application Master.

- f) Acceda a todos los programas fotogramétricos incluidos en el paquete de *inpho.* La herramienta para generar las piramidales se encuentra en el menú *Basics*->*Image commander*.
- g) Despliegue la ventana *Image Commander*. A continuación cargue las imágenes desde el botón *Add*, cuando se tiene el listado completo de las imágenes, se puede revisar si tienen o no las piramidales. En los detalles *overviews* aparece como valor 0 indicando que **no** cuentan con piramidales (Figura 7).

 $\mathbf{1}$ 

Desarrollado en la subdirección de Geografía y Cartografía.

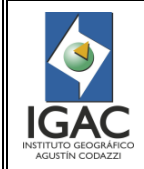

## **INSTRUCTIVO** INSTRUCTIVO AEROTRIANGULACIÓN DIGITAL

Cód. I30300-08/14.V2

Fecha Abril de 2014

**GRUPO INTERNO DE TRABAJO IMÁGENES GEOESPACIALES**

SOBRE PLATAFORMA INPHO MATCH AT

h) Seleccione todas las imágenes y dé *clic* en el botón *Process Overwies*

| State Commander - [X:\MO\\AT_HISPANIA.pri]                                                                                                    |                                                                                                    |                                                                                                    | $  \Box    \Box    \times  $                                                                                                    | <b>External Conductor Conductor</b> Conductor Conductor Conductor Conductor Conductor Conductor Conductor Conductor Conductor Conductor Conductor Conductor Conductor Conductor Conductor Conductor Conductor Conductor Conductor C                                                                 |
|----------------------------------------------------------------------------------------------------|----------------------------------------------------------------------------------------------------|----------------------------------------------------------------------------------------------------|----------------------------------------------------------------------------------------------------|----------------------------------------------------------------------------------------------------|
| File<br>Overviews<br>X:\VG\ANTIOQUIA\HISPANIA\FOTOS\2 143.NL<br>$\mathbf{0}$<br>X:\VG\ANTIOQUIA\HISPANIA\FOTOS\2_142.tif<br>X:\VG\ANTIOQUIA\HISPANIA\FOTOS\2_141.tif<br>$\theta$<br>X:\VG\ANTIOQUIA\HISPANIA\FOTOS\2 140.tif<br>$\bf{0}$<br>X:\VG\ANTIOQUIA\HISPANIA\FOTOS\2 139.tif<br>$\bf{0}$<br>$\theta$<br>X:\VG\ANTIOQUIA\HISPANIA\FOTOS\2_138.tif<br>$\theta$<br>X:\VG\ANTIOQUIA\HISPANIA\FOTOS\2_137.tif<br>X:\VG\ANTIOQUIA\HISPANIA\FOTOS\2 136.tif<br>$\mathbf{0}$<br>$\bf{0}$<br>X:\VG\ANTIOQUIA\HISPANIA\FOTOS\2 135.tif | Depth<br>External<br>8<br>no<br>8<br>$\overline{0}$<br>no<br>8<br>no<br>8<br>no.<br>no<br>8<br>no<br>8<br>no<br>8<br>no.<br>8<br>no | Channels<br>Tilina<br>RGB Index<br>Tiled<br>[0, 0, 0]<br>$\ddot{ }$<br>Tiled<br>[0, 0, 0]<br>$\ddot{ }$<br>Tiled<br>[0, 0, 0]<br>Tiled<br>[0, 0, 0]<br>Tiled<br>[0, 0, 0]<br>$\overline{4}$<br>Tiled<br>[0, 0, 0]<br>$\ddot{ }$<br>Tiled<br>[0, 0, 0]<br>$\ddot{ }$<br>Tiled<br>[0, 0, 0]<br>Tiled<br>[0, 0, 0]<br>$\ddot{ }$ | Add<br><b>IMG</b><br><b>RDX</b><br><b>WARANGARAN MARANGARAN SEBANJANG KAPANGANGAN SEBANJANG KAPANGANGAN SEBANJANG KAPANGAN SEBANJAN SEBANJAN PENGAN</b><br>₽<br>Remove<br>电电子电阻<br>Process Overviews<br>Stop Processing<br>化高速电阻<br>Scheduled Tasks<br>RGB Channel Assignment | Options<br>⊙ Generate overviews<br>$\overline{\mathbf{v}}$<br>8 bits per channel<br>Color depth:<br>Adjust intensities to use complete range<br>$\triangledown$ Enforce tile rather than scanline organization<br>Save image pyramid in separate file<br>Quality factor 85<br>Use JPEG compression: |
| X:\VG\ANTIOQUIA\HISPANIA\FOTOS\1_153.tif<br>$\mathbf{0}$<br>X:\VG\ANTIOQUIA\HISPANIA\FOTOS\1_152.tif<br>$\overline{0}$<br>X:\VG\ANTIOQUIA\HISPANIA\FOTOS\1 151.tif<br>$\bf{0}$<br>X:\VG\ANTIOQUIA\HISPANIA\FOTOS\1 150.tif<br>$\bf{0}$<br>X:\VG\ANTIOQUIA\HISPANIA\FOTOS\1_149.tif<br>$\mathbf{0}$<br>X:\VG\ANTIOQUIA\HISPANIA\FOTOS\1_148.tif<br>$\theta$<br>X:\VG\ANTIOQUIA\HISPANIA\FOTOS\1 147.tif<br>$\bf{0}$<br>X:\VG\ANTIOQUIA\HISPANIA\FOTOS\1 146.tif<br>$\mathbf{0}$<br>≺                                                  | no.<br>a<br>no.<br>8<br>no<br>8<br>no<br>no<br>no<br>R<br>no<br>8<br>no                                                             | Tiled<br>[0, 0, 0]<br>$\ddot{a}$<br>Tiled<br>[0, 0, 0]<br>$\ddot{ }$<br>Tiled<br>[0, 0, 0]<br>4<br>Tiled<br>[0, 0, 0]<br>Tiled<br>[0, 0, 0]<br>Tiled<br>[0, 0, 0]<br>$\ddot{ }$<br>Tiled<br>[0, 0, 0]<br>4<br>Tiled<br>[0, 0, 0]<br>$\ddot{ }$                                                                                | <b>WHOHOHO</b><br>RadioMetrix<br>View Image<br>ė<br>$\checkmark$<br>Close                                                                                                    | ◯ Delete overviews<br>□ Schedule Task<br>$\hat{\cdot}$<br>05/12/2011 10:28:40 AM<br>Execution time:<br>Login<br>SUBCARTO\moriuelar<br>Domain/User:<br>Password:<br>Tasks<br>Start<br>Cancel                                                                                                    |

Figura 7. Menú Image Commander

i) Determine con base a las opciones: *Color depth* en *8 bits per channel* (Esto debe corresponder al número de bits al cual son procesadas o escaneadas las imágenes) y active *Enforce tile rather than scanline organization y save image pyramid in separate file.*Esta última opción, permite que al dejar las pirámides en un archivo externo sea fácil eliminarlas cuando se requiere espacio en disco.

#### 7.2. CREACIÓN DEL PROYECTO

a) Cree el proyecto sobre la ventana del software *Applications Master* haciendo *clic* en file -> new file.

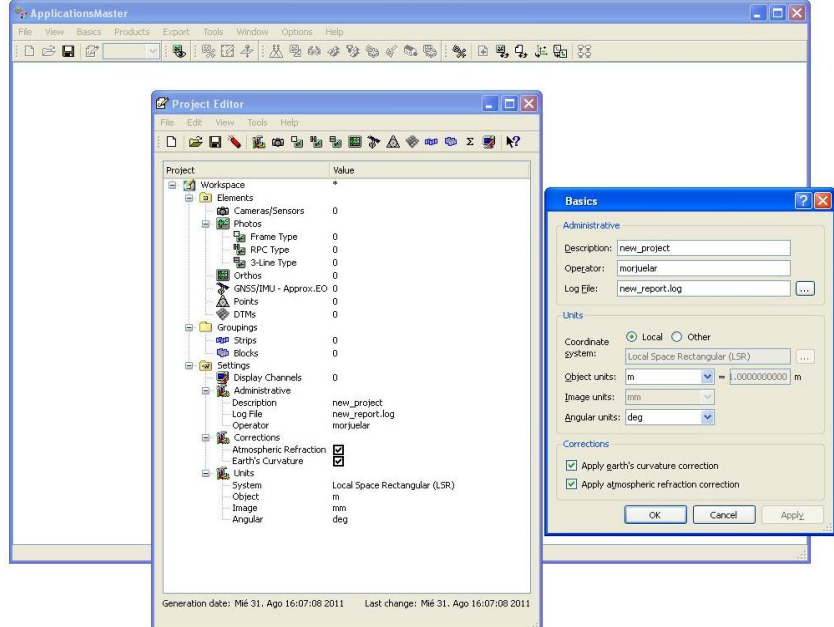

Figura 8. Project Editor (Basics).

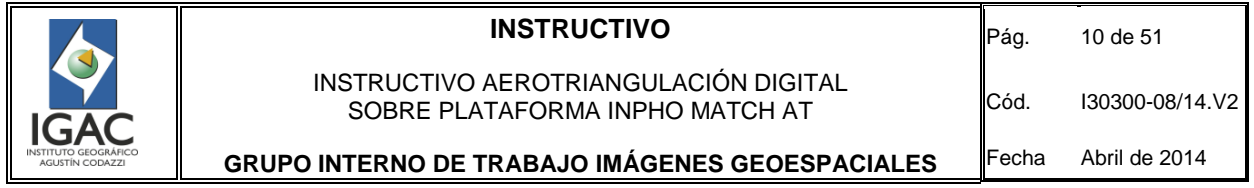

b) Despliegue las 2 ventanas *Basics* y *Project Editor*, en la ventana *Basics* diligencie los campos de la sección *Administrative*; *description* corresponde al nombre del proyecto por ejemplo: Hispania, los demás valores como el *Operator y Log file* se dejan por defecto. En *Units*, active el botón *local,* esto para trabajar con coordenadas locales independientes de las predeterminadas por el software, verifique que *Object units* este en metros y *Angular units* este en grados decimales (deg), en la sección *Corrections* active *Apply eart's curvature correction* y *Apply atmospheric refraction correction*, estos dos parámetros aplican algunas correcciones al ajuste por las deformaciones debido a la curvatura de la tierra y la refracción atmosférica, finalmente dé clic en *OK*. La ventana *Proyect Editor* continuará abierta.

Los siguientes pasos corresponden al cargue de la información como son: El archivo con los parámetros de la cámara, las aerofotografías, el archivo con las coordenadas y ángulos de orientación de las imágenes y las coordenadas de los puntos de fotocontrol.

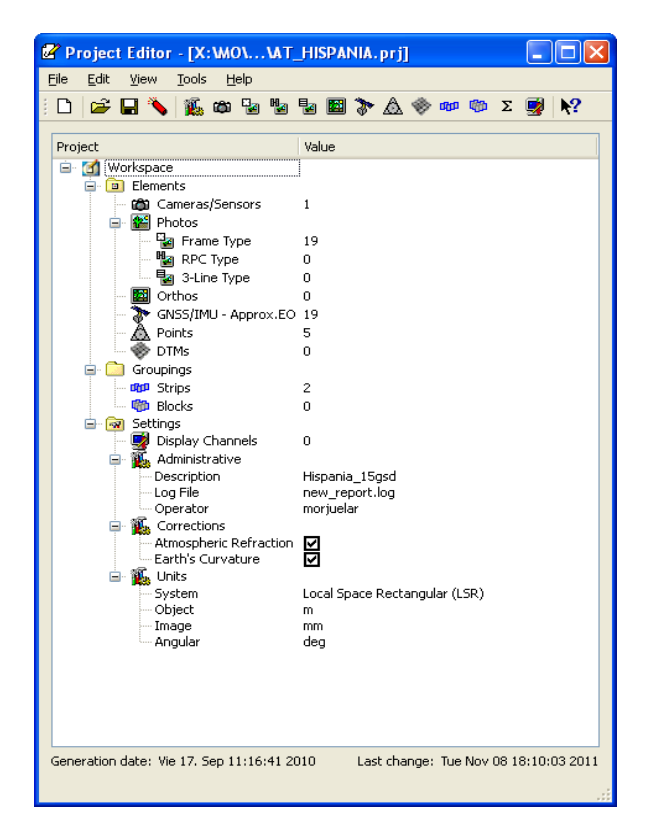

Figura 9. Project Editor.

- 7.2.1. Cargue de los parámetros de la Cámara
- a) Dé doble clic sobre *Camera/Sensors*, el cual desplegará la ventana llamada *Camera Editor* (Figura 10).
- b) Ingrese por la opción Import de la ventana Camera Editor para el caso en que la cámara ya está creada, la cual despliega una ventana llamada Import Camera, en la línea file explore en el equipo y localice el archivo de cámara previamente configurado, luego dé clic en next y finish (Figura 10).

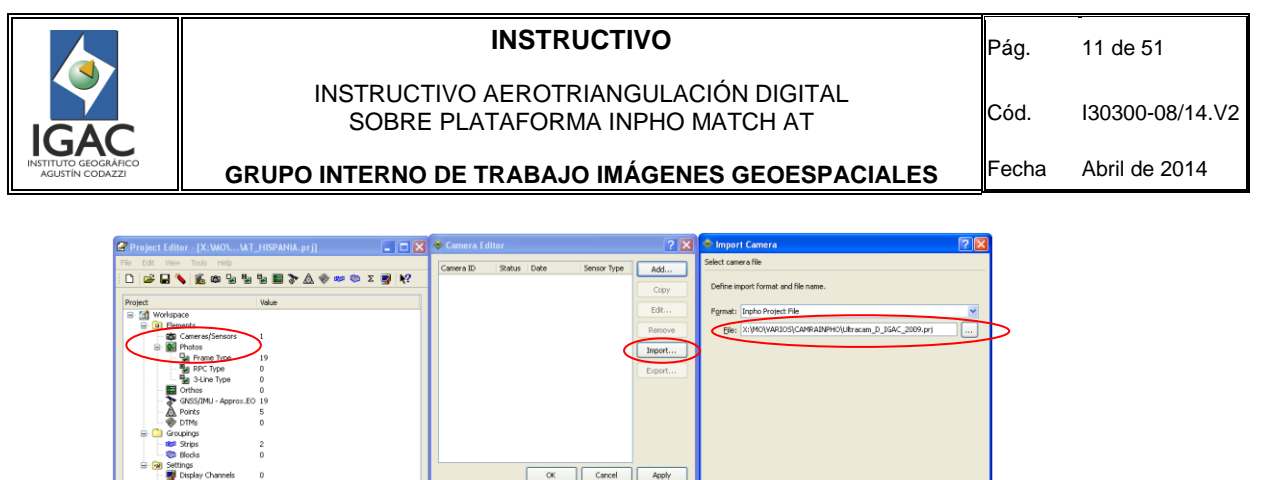

Figura 10. Cargue de los parámetros de la cámara.

 $\sqrt{\frac{N}{2}}$ 

- c) Verifique (en el caso en el que no se cuente con el archivo de cámara configurado). En la ventana *Proyect Editor* dé doble *clic* en *Cameras/Sensors* y luego dé *clic* en *add*; esto despliega la ventana *Add New Camer.*
- d) Indique el tipo se sensor (CCD Frame), tenga en cuenta que del listado predefinido en la opción Brand se puede seleccionar la cámara, esto ayuda a configurar automáticamente algunos valores como el tamaño del sensor y el tamaño del pixel. Para el caso en que la cámara no esté predeterminada seleccione custom (Figura 11).
- e) Edite los parámetros de la cámara en esta última ventana, haciendo clic en edit, de esta forma sobre la nueva ventana se configuran automáticamente todos los parámetros (distancia focal, tamaño del sensor, tamaño del pixel, la orientación de la cámara que corresponde a la forma como fue ubicada en el avión y el punto principal de autocolimación) tal como se encuentran en el certificado de calibración vigente.
- f) Para finalizar clic en Apply y ok.

图

Vie 17. Sep 11:16:41 2010 Last change: Tue Nov 08 18:10:0

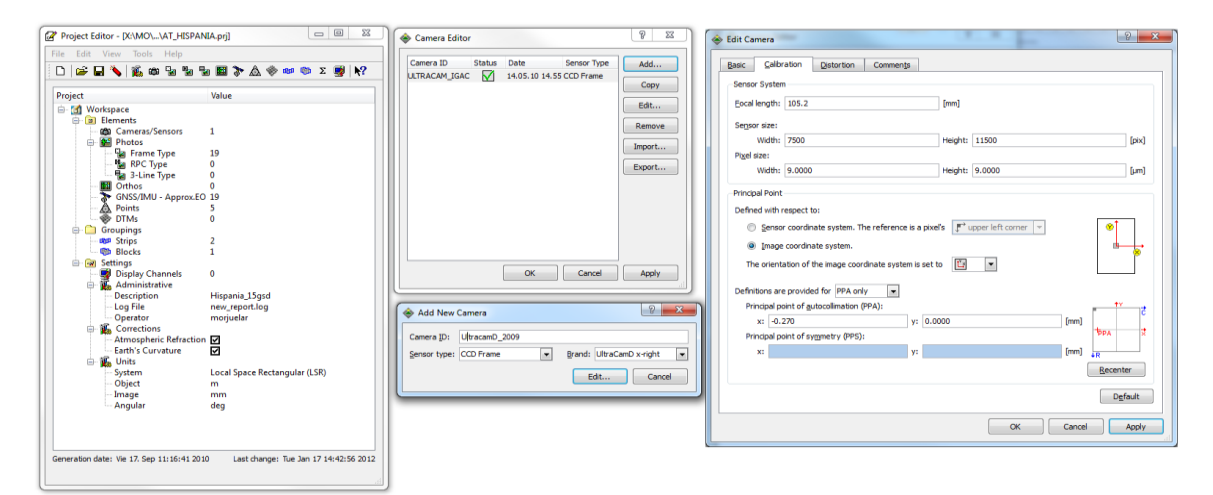

Figura 11. Creación de camara

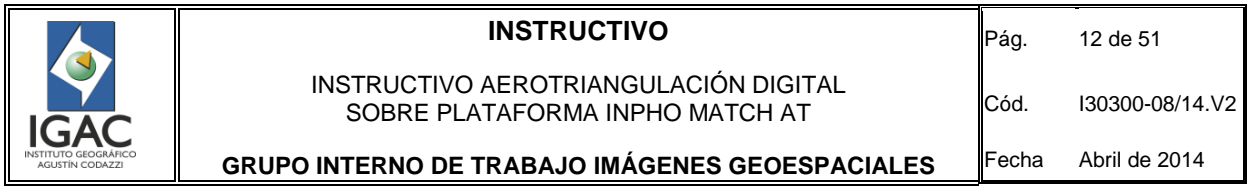

#### 7.2.2. Cargue de fotografías

a) Dé doble *clic* en *Frame Type*. Las demás opciones (RPC *Type* y 3-Line *Type*) corresponden a imágenes de barrido o imágenes de satélite (Figura 12).

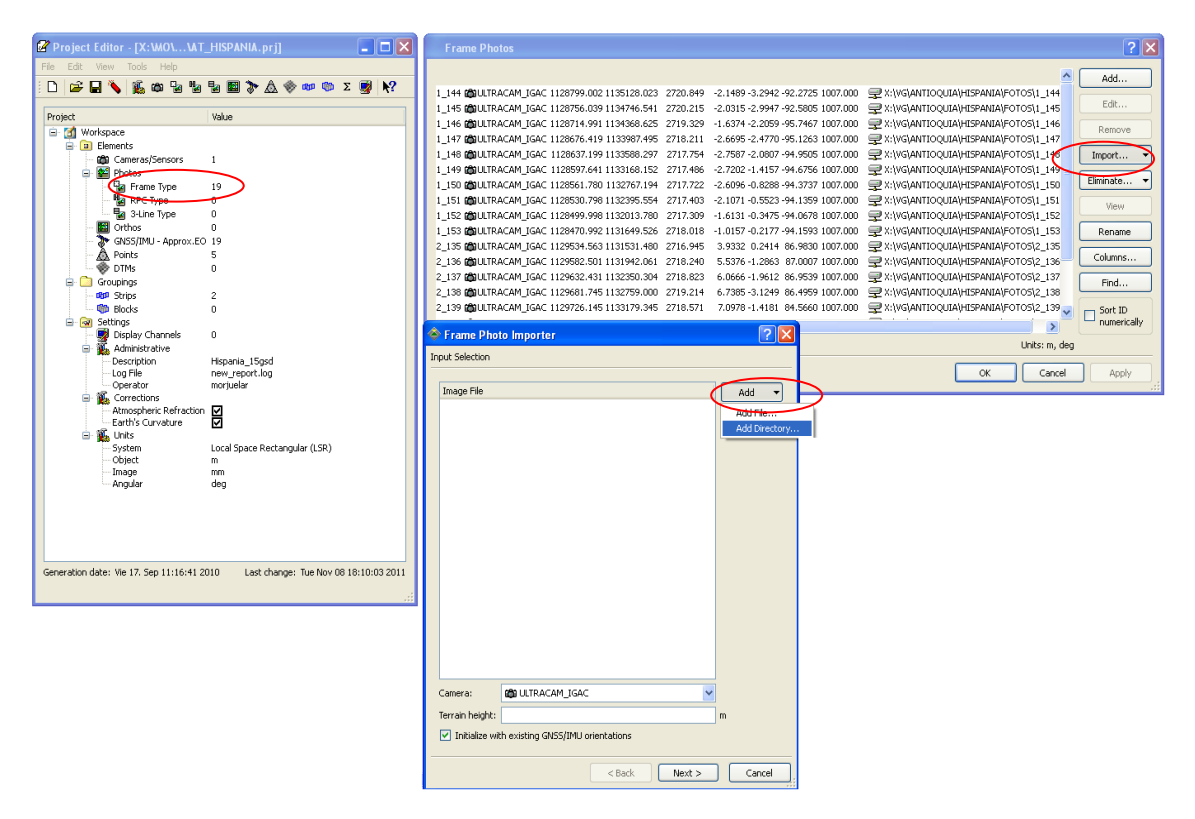

Figura 12. Cargue de aerofotografías

- b) Revise si en la ventana Frame Photos se encuentran dos opciones para adicionar fotos. Se puede utilizar la opción add para cargar las aerofotografías de forma individual o la opción import->Image Files para importar una serie de imágenes (ésta es la forma usada regularmente).
- c) Al ingresar por esta última opción, en la ventana Frame Photo Importer importe las imágenes a través de un directorio dando clic en add-> Add Directory. Para el caso en que se necesite añadir una sola imagen dé clic en Add->Add File.
- d) A diferencia de ingresar por la opción add, la opción import permite asignarle a todas las imágenes los parámetros solicitados. Estos parámetros son:
- ° *Camera:* Del menú desplegable seleccione la cámara que corresponda al grupo de fotos que se están cargando; cabe anotar que un mismo proyecto puede involucrar varias cámaras, en este caso, valide que la calibración es la vigente para la fecha de toma de las fotografías.
- ° *Terrain height:* corresponde a la altura media del terreno, esta puede ser obtenida de un promedio de los puntos de control terrestre o extraída de cartografía*.*
- ° *Initialize with existing GNSS/IMU:* active en el caso en se haya importado el archivo con los datos GPS e Inerciales, si no, este proceso es realizado posteriormente.

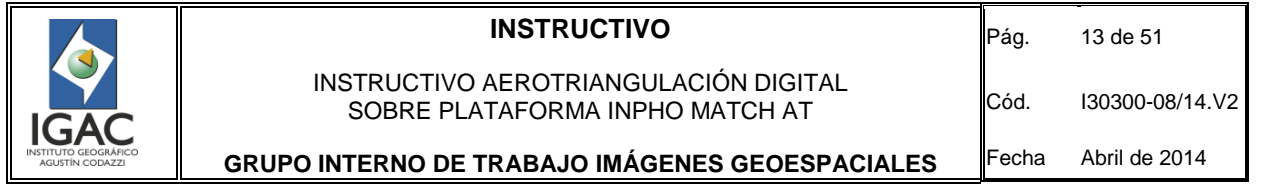

#### 7.2.3. Cargue de fotocentros

a) Verifique que se encuentra en la misma ventana de Project Editor, dé doble clic -> GNSS/IMU-Approx.EO, al igual que en el proceso anterior, ingrese por *add* para adicionar un fotocentro a la vez o por *import* para cargarlos masivamente desde un archivo de texto (Figura 13).

| $ \Box$ $\times$<br>Project Editor - [X: WO\ WT_HISPANIA.pri]                       | <b>GNSS/IMU</b>                                                                                                    | $\boxed{?} \times$                                                |
|-------------------------------------------------------------------------------------|----------------------------------------------------------------------------------------------------|-------------------------------------------------------------------|
| File Edit View Tools Help                                                           |                                                                                                    |                                                                   |
| 日へ、乳のももも回さんやかので感<br>$\mathbf{k}$<br>œ.<br>$\Box$                                    | ID<br>East X<br>North Y<br>StdDev X StdDev Y<br>StdDev O<br>$\S$<br>Height Z<br>StdDev Z<br>$\mathsf{s}$<br>Omega Phi<br>Kappa                                                                                                    | StdDev P<br>StdDev   ^<br>Add                                     |
|                                                                                     | 2718.308 128661.480 1135427.490 2718.308<br>$0.1000$ $\Box$<br>0.1000<br>0.1000<br>-2.0833-3.2753-92.2247<br>1 144<br>0.1000<br>$0.1000$ $\boxed{9}$<br>1 145 7 1128612.750 1134987.740 2718.014<br>0.1000<br>-1.9596 -2.9537 -92.5396 | 0.00800<br>0.00800<br>0.008<br>Edt<br>0.00800<br>0.008<br>0.00800 |
| Value<br>Project                                                                    | $0.1000$ $\Box$<br>2717.135 3128565.650 1134552.160 2717.135<br>0.1000<br>0.1000<br>$-1.5591 - 2.1672 - 95.7216$<br>1 146                                                                                                    | 0.008<br>0.00800<br>0.00800                                       |
| E- [3] Workspace                                                                    | ☑<br>2716.058 (128521.380 1134112.890 2716.058<br>0.1000<br>0.1000<br>0.1000<br>-2.5869 -2.4354 -95.0990<br>1 147                                                                                                    | Remove<br>0.008<br>0.00800<br>0.00800                             |
| <b>B D</b> Elements                                                                 | ☑<br>2715.689 128476.640 1133653.210 2715.689<br>0.1000<br>-2.6833 -2.0269 -94.9236<br>1 148<br>0.1000<br>0.1000                                                                                                    | 0.00800<br>0.008<br>0.00800                                       |
| <b>Cameras/Sensors</b><br>$\mathbf{1}$                                              | $0.1000$ $\nabla$<br>₩ 1128431.010 1133169.030 2715.408<br>0.1000<br>$-2.6484 - 1.3603 - 94.6517$<br>1 149<br>0.1000                                                                                                    | Import<br>0.008<br>0.00800<br>0.00800                             |
| <sup>22</sup> Photos<br>Θ۰                                                          | $0.1000$ $\Box$<br>2715.546 2715.546 228389.480 1132707.030<br>-2.5328 -0.7852 -94.3454<br>1_150<br>0.1000<br>0.1000                                                                                                    | 0.00800<br>0.000<br>0.00800<br>Std.Dey                            |
| <b>Pa</b> Frame Type<br>19                                                          | $0.1000$ $\Box$<br>2715.249 1132278.930 2715.249<br>0.1000<br>0.1000<br>$-2.0316 - 0.5156 - 94.1065$<br>1 151                                                                                                    | 0.008<br>0.00800<br>0.00800                                       |
| <b>Re</b> RPC Type<br>$\mathbf{0}$                                                  | ☑<br>■ 1128317.770 1131838.730 2715.094<br>$-1.5350 - 0.3111 - 94.0469$<br>1 152<br>0.1000<br>0.1000<br>0.1000                                                                                                    | 0.008<br>0.00800<br>0.00800<br>Columns                            |
| 3-Line Type<br>$\bf{0}$                                                             | $0.1000$ $\nabla$<br>7 1128283.870 1131419.050 2715.637<br>0.1000<br>$-0.9391 - 0.1895 - 94.1314$<br>1 153<br>0.1000                                                                                                    | 0.008<br>0.00800<br>0.00800                                       |
| <b>Marchan</b>                                                                      | $0.1000$ $\boxed{9}$<br>2 135 2 1129511.100 1131282.500 2714.809<br>0.1000<br>0.1000<br>3.8728 0.2294 87.0181                                                                                                    | 0.00800<br>0.008<br>0.00800<br>Find                               |
| r<br>GNSS/IMU - Approx.EO 19                                                        | $0.1000$ $\Box$<br>2716.164 2716.164<br>2 1 3 6<br>0.1000<br>0.1000<br>5.4738-1.3194 87.0311<br>☑<br>2716.798 1132226.580 2716.798<br>5.9975-2.0118 86.9803                                                                            | 0.008<br>0.00800<br>0.00800<br>0.00800                            |
| Ask Point<br><b>OD</b> DTMs<br>n.                                                   | 2 137<br>0.1000<br>0.1000<br>0.1000<br>n sono Di<br>21170678-430-1132607-410 2717-118<br>6.6671-3.1905, 86.5176<br>0.1000<br>2.138<br>0.1000                                                                                           | 0.00800<br>0.008<br>$S$ ort ID<br>n nnann<br>n nns<br>n neson.    |
| ė.<br>Groupings                                                                     | $\left\langle \right\rangle$                                                                                                    | numerically<br>$\rightarrow$                                      |
| <b>BBP</b> Strips<br>2                                                              | 0/19                                                                                                    | Units: m, deg                                                     |
| <b>CD</b> Blocks<br>$\mathbf{0}$                                                    |                                                                                                    |                                                                   |
| <b>E an</b> Settings                                                                |                                                                                                    | OK<br>Cancel<br>Apply                                             |
| Display Channels<br>$\mathbf{0}$                                                    |                                                                                                    |                                                                   |
| Administrative<br>ė                                                                 |                                                                                                    |                                                                   |
| Description<br>Hispania 15gsd<br>Log File<br>new report.log                         |                                                                                                    |                                                                   |
| morjuelar<br>Operator                                                               |                                                                                                    |                                                                   |
| Corrections<br>Ė.                                                                   |                                                                                                    |                                                                   |
| ğ<br>Atmospheric Refraction                                                         |                                                                                                    |                                                                   |
| Earth's Curvature                                                                   |                                                                                                    |                                                                   |
| <b>AL</b> Units<br>Ė.                                                               |                                                                                                    |                                                                   |
| Local Space Rectangular (LSR)<br>System<br>Object<br>m                              |                                                                                                    |                                                                   |
| Image<br>mm                                                                         |                                                                                                    |                                                                   |
| Angular<br>deg                                                                      |                                                                                                    |                                                                   |
|                                                                                     |                                                                                                    |                                                                   |
|                                                                                     |                                                                                                    |                                                                   |
|                                                                                     |                                                                                                    |                                                                   |
|                                                                                     |                                                                                                    |                                                                   |
|                                                                                     |                                                                                                    |                                                                   |
| Generation date: Vie 17, Sep 11:16:41 2010<br>Last change: Tue Nov 08 18:10:03 2011 |                                                                                                    |                                                                   |
|                                                                                     |                                                                                                    |                                                                   |

Figura 13. Cargue de archivo GNSS/IMU.

b) Ingrese por la opción Import, se despliega la ventana GNSS/IMU importer. En la línea file explore en el equipo y localice el archivo que previamente se configuró con los centros de proyección de las fotografías, adicionalmente active Grouping separators teniendo en cuenta en la configuración del archivo el símbolo # que separa cada línea de vuelo; finalmente dé clic en next (Figura 14).

|                      | Choose a file source to import data from. If neccessary, define a token sequence to rule out commentary lines from import. Import may<br>start from any line of the file. |                                      |                            |              |
|----------------------|----------------------------------------------------------------------------------------------------|--------------------------------------|----------------------------|--------------|
|                      |                                                                                                    |                                      |                            |              |
|                      | Te: X:\MO\VARIOS\EDICION DE INSTRUCTIVOS 2011\HISPANIA\GPS-IMU\Hispania_inpho.txt                                                                                         |                                      |                            |              |
|                      |                                                                                                    |                                      | ⊡<br>Grouping separators   | $\sqrt{2}$   |
|                      |                                                                                                    |                                      |                            |              |
|                      | ÷<br>Import begins at row: 1<br><b>Import Data Preview</b>                                                                                                    |                                      | Ignore lines starting with |              |
|                      |                                                                                                    |                                      |                            |              |
| $\mathbf{1}$         | 2 135 1129511.10 1131282.50                                                                                                    | 2714.809 3.87280 0.22944 87.01809    |                            |              |
| $\overline{c}$       | 2 136 1129565.38 1131756.03                                                                                                    | 2716.164 5.47384 -1.31935 87.03107   |                            |              |
| з                    | 2 137 1129622.35 1132226.58                                                                                                    | 2716.798 5.99754 -2.01183 86.98035   |                            |              |
| $\ddot{\phantom{a}}$ | 2 138 1129678.43 1132697.41                                                                                                    | 2717.118 6.66711 -3.19054 86.51760   |                            |              |
| 5                    | 2 139 1129729.49 1133181.75                                                                                                    | 2716.572 7.02131 -1.48014 84.60275   |                            |              |
| 6                    | 2 140 1129780.59 1133707.92                                                                                                    | 2717.301 6.87351 -1.58588 84.63357   |                            |              |
| $\overline{z}$       | 2 141 1129825.76 1134192.34                                                                                                    | 2716.355 7.03749 -0.58940 84.87705   |                            |              |
| 8                    | 2 142 1129870.75 1134675.23                                                                                                    | 2716.566 6.78926 -3.22450 85.08604   |                            |              |
| q                    | 2 143 1129909.07 1135163.98                                                                                                    | 2716.234 7.07598 -1.25623 86.12492   |                            |              |
| 10                   | ₩                                                                                                    |                                      |                            |              |
| 11                   | 1 144 1128661.48 1135427.49                                                                                                    | 2718.308 -2.08328 -3.27530 -92.22474 |                            |              |
| 12                   | 1 145 1128612.75 1134987.74                                                                                                    | 2718.014 -1.95960 -2.95371 -92.53961 |                            |              |
| 13                   | 1 146 1128565.65 1134552.16                                                                                                    | 2717.135 -1.55915 -2.16716 -95.72161 |                            |              |
| 14                   | 1 147 1128521.38 1134112.89                                                                                                    | 2716.058 -2.58690 -2.43542 -95.09898 |                            |              |
| 15                   | 1 148 1128476.64 1133653.21                                                                                                    | 2715.689 -2.68325 -2.02694 -94.92365 |                            | $\checkmark$ |
| $\langle$            |                                                                                                    |                                      |                            | $\geq$       |

Figura 14. Cargue de archivo GNSS/IMU

c) Asigne a cada columna el tipo de dato según corresponda en la siguiente ventana. Los nombres de cada columna aparecen con un interrogante esto indica que aún no se le ha asignado el tipo de dato (Figura 15).

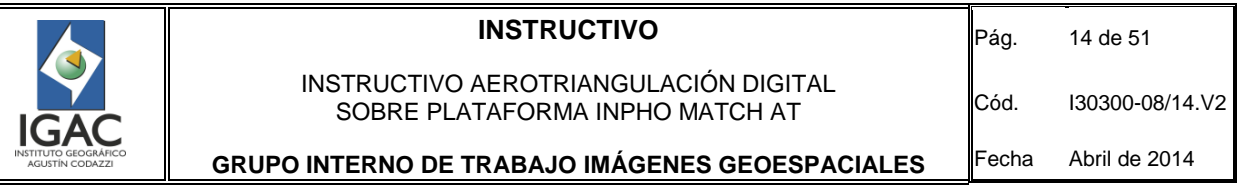

| SIGNSS/IMU Importer                                                                                                    |                                                                                                    |                                                                                                    |                                                                                                    |                                                                                                    |                                                                                                    |                                                                                                    |      | ?      |  |  |
|----------------------------------------------------------------------------------------------------|----------------------------------------------------------------------------------------------------|----------------------------------------------------------------------------------------------------|----------------------------------------------------------------------------------------------------|----------------------------------------------------------------------------------------------------|----------------------------------------------------------------------------------------------------|----------------------------------------------------------------------------------------------------|------|--------|--|--|
|                                                                                                    | Assign column field formats                                                                                                    |                                                                                                    |                                                                                                    |                                                                                                    |                                                                                                    |                                                                                                    |      |        |  |  |
|                                                                                                    | First click a header label of the preview table to select a column. Then toggle on any of the push-buttons from the range of field formats<br>to specify the selected column's content.                                      |                                                                                                    |                                                                                                    |                                                                                                    |                                                                                                    |                                                                                                    |      |        |  |  |
| North Y<br>Phi / Pitch<br>East X<br>Height Z<br>Omega / Roll<br>Kappa / Yaw<br>Active<br>īΓ<br>> optional                                                                                                    |                                                                                                    |                                                                                                    |                                                                                                    |                                                                                                    |                                                                                                    |                                                                                                    |      |        |  |  |
| <b>Import Data Preview</b>                                                                                                    |                                                                                                    |                                                                                                    |                                                                                                    |                                                                                                    |                                                                                                    |                                                                                                    |      |        |  |  |
| $\overline{?}$                                                                                                    | $\overline{\mathbf{?}}$                                                                                                    | $\overline{\phantom{a}}$                                                                                                    | $\overline{\phantom{a}}$                                                                                                    | $\overline{\phantom{a}}$                                                                                                    | ?                                                                                                    | $\overline{\phantom{a}}$                                                                                                    |      | ∧      |  |  |
| Group 1<br>$-2$ 135<br>$-2$ 136<br>$-2$ 137<br>$-2$ 138<br>$-2$ 139<br>$-2$ 140<br>$-2$ 141<br>$-2,142$<br>$-2$ 143<br>Group <sub>2</sub><br>$-1$ 144<br>$-1$ 145<br>$-1$ 146<br>$-1, 147$<br>$-1,148$<br>$-1, 149$<br>$-1$ 150 | 1129511.10<br>1129565.38<br>1129622.35<br>1129678.43<br>1129729.49<br>1129780.59<br>1129825.76<br>1129870.75<br>1129909.07<br>1128661.48<br>1128612.75<br>1128565.65<br>1128521.38<br>1128476.64<br>1128431.01<br>1128389.48 | 1131282.50<br>1131756.03<br>1132226.58<br>1132697.41<br>1133181.75<br>1133707.92<br>1134192.34<br>1134675.23<br>1135163.98<br>1135427.49<br>1134987.74<br>1134552.16<br>1134112.89<br>1133653.21<br>1133169.03<br>1132707.03<br>1100070-00 | 2714.809<br>2716.164<br>2716.798<br>2717.118<br>2716.572<br>2717.301<br>2716.355<br>2716.566<br>2716.234<br>2718.308<br>2718.014<br>2717.135<br>2716.058<br>2715.689<br>2715.408<br>2715.546<br>ozar oso | 3.87280<br>5.47384<br>5.99754<br>6.66711<br>7.02131<br>6.87351<br>7.03749<br>6.78926<br>7.07598<br>$-2.08328$<br>$-1.95960$<br>$-1.55915$<br>$-2.58690$<br>$-2.68325$<br>$-2.64844$<br>$-2.53283$<br>0.00150 | 0.22944<br>$-1.31935$<br>$-2.01183$<br>$-3.19054$<br>$-1.48014$<br>$-1.58588$<br>$-0.58940$<br>$-3.22450$<br>$-1.25623$<br>$-3.27530$<br>$-2.95371$<br>$-2.16716$<br>$-2.43542$<br>$-2.02694$<br>$-1.36031$<br>$-0.78524$<br>$O.$ Fit Fax $\epsilon$ | 87.01809<br>87.03107<br>86,98035<br>86.51760<br>84.60275<br>84.63357<br>84.87705<br>85.08604<br>86.12492<br>$-92.22474$<br>$-92.53961$<br>$-95.72161$<br>-95.09898<br>-94.92365<br>$-94.65172$<br>-94.34536<br>OA 10647 |      | $\geq$ |  |  |
|                                                                                                    |                                                                                                    |                                                                                                    |                                                                                                    |                                                                                                    |                                                                                                    | $<$ Back                                                                                                    | Next | Cancel |  |  |

Figura 15. Cargue de archivo GNSS/IMU.

d) Seleccione cada columna para asignarle el tipo de dato y de clic en el botón según corresponda. Luego de clic en next (Figura 16).

| First click a header label of the preview table to select a column. Then toggle on any of the push-buttons from the range of field formats<br>to specify the selected column's content.<br>North Y<br>Height Z<br>Phi / Pitch<br>East X<br>Omega / Roll<br>ID.<br>Kappa / Yaw<br>Active<br>I > optional<br><b>Import Data Preview</b><br>Height Z<br>ID<br>North Y<br>Omega / R Phi / Pitch   Kappa / Yav<br>East X<br>Group 1<br>2 1 3 5<br>1129511.10<br>1131282.50<br>2714.809<br>3.87280<br>0.22944<br>87.01809<br>2 1 3 6<br>1129565.38<br>1131756.03<br>2716.164<br>5.47384<br>87.03107<br>$-1.31935$<br>2 137<br>1129622.35<br>1132226.58<br>2716.798<br>5.99754<br>$-2.01183$<br>86.98035<br>2 138<br>1129678.43<br>1132697.41<br>2717.118<br>6.66711<br>$-3.19054$<br>86.51760<br>7.02131<br>2 1 3 9<br>1129729.49<br>1133181.75<br>2716.572<br>$-1.48014$<br>84.60275<br>1129780.59<br>1133707.92<br>2717.301<br>6.87351<br>2140<br>$-1.58588$<br>84.63357<br>1129825.76<br>1134192.34<br>2716.355<br>7.03749<br>$-0.58940$<br>84.87705<br>2 141<br>1129870.75<br>6.78926<br>$2 - 142$<br>1134675.23<br>2716.566<br>$-3.22450$<br>85.08604<br>2 143<br>1129909.07<br>1135163.98<br>2716.234<br>7.07598<br>$-1.25623$<br>86.12492<br>Group <sub>2</sub><br>1128661.48<br>1135427.49<br>2718.308<br>$-2.08328$<br>$-3.27530$<br>$-92.22474$<br>1 144<br>1128612.75<br>1134987.74<br>2718.014<br>$-1.95960$<br>$-2.95371$<br>$-92.53961$<br>1 145<br>1128565.65<br>1134552.16<br>2717.135<br>$-1.55915$<br>$-2.16716$<br>$-95.72161$<br>1_146<br>1134112.89<br>1 147<br>1128521.38<br>2716.058<br>$-2.58690$<br>$-2.43542$<br>-95.09898<br>1128476.64<br>1133653.21<br>2715.689<br>$-2.68325$<br>$-2.02694$<br>-94.92365<br>1 148<br>1133169.03<br>$-1.36031$<br>1 149<br>1128431.01<br>2715.408<br>$-2.64844$<br>$-94.65172$<br>2715.546<br>$-2.53283$<br>$-0.78524$<br>$-94.34536$<br>$1 - 150$<br>1128389.48<br>1132707.03<br>0.00150<br>o minds<br>OA ADCAT<br>112222222<br>oner oso<br>1100000A | Assign column field formats |  |  |                     |
|----------------------------------------------------------------------------------------------------|-----------------------------|--|--|---------------------|
|                                                                                                    |                             |  |  |                     |
|                                                                                                    |                             |  |  |                     |
|                                                                                                    |                             |  |  |                     |
|                                                                                                    |                             |  |  | $\hat{\phantom{a}}$ |
|                                                                                                    |                             |  |  |                     |
|                                                                                                    |                             |  |  |                     |
|                                                                                                    |                             |  |  |                     |
|                                                                                                    |                             |  |  |                     |
|                                                                                                    |                             |  |  |                     |
|                                                                                                    |                             |  |  |                     |
|                                                                                                    |                             |  |  |                     |
|                                                                                                    |                             |  |  |                     |
|                                                                                                    |                             |  |  |                     |
|                                                                                                    |                             |  |  |                     |
|                                                                                                    |                             |  |  |                     |
|                                                                                                    |                             |  |  |                     |
|                                                                                                    |                             |  |  |                     |
|                                                                                                    |                             |  |  |                     |
|                                                                                                    |                             |  |  |                     |
|                                                                                                    |                             |  |  |                     |
|                                                                                                    |                             |  |  |                     |
|                                                                                                    |                             |  |  |                     |
|                                                                                                    |                             |  |  |                     |
| $\leq$                                                                                                    |                             |  |  | $>$                 |

Figura 16. Cargue de archivo GNSS/IMU

e) Verifique en la siguiente ventana que se estén cargando todos los fotocentros correctamente. Si tiene algún tipo de inconsistencia aparecerá un símbolo en rojo en la parte izquierda del nombre del fotocentro y debe devolverse en el proceso; si todo está bien aparece un símbolo verde, luego dé clic en next (Figura 17).

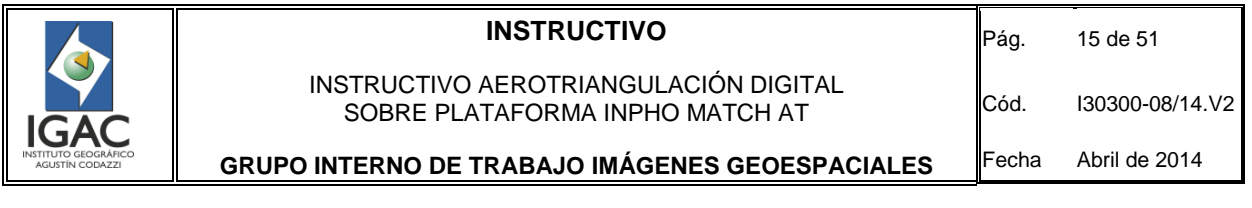

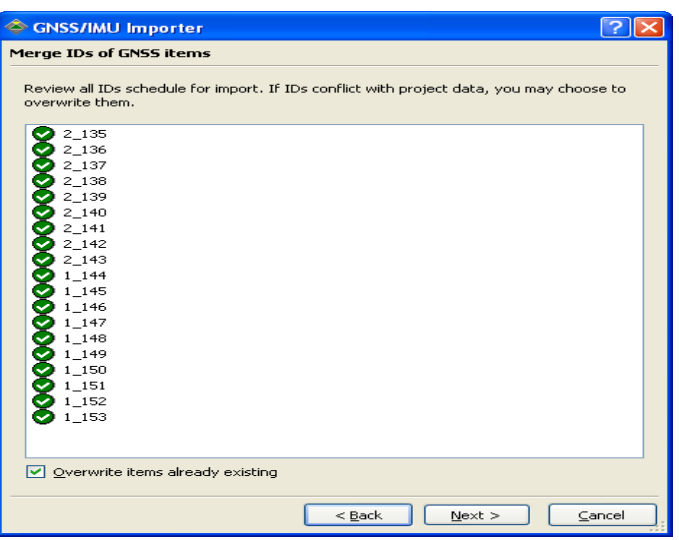

Figura 17. Cargue de archivo GNSS/IMU

- f) Active en la siguiente ventana Initialize the exterior orientation para que los valores de cada fotocentro sean asignados a cada aerofotografía. En la sección Strips active Generate strips from imported para que automáticamente asigne las aerofotografías a cada línea de vuelo según corresponda (Figura 18).
- g) Active consider and add to strips para que en el armado de la líneas de vuelo, solo incluya las aerofotografías cargadas en el proyecto; esto se debe a que en el archivo de fotocentros podrían existir más fotocentros que las fotos cargadas en el proyecto, es posible que en el proceso de control de calidad se decida excluir algunas fotos por nubes o por algún otro tipo de inconveniente, en este caso no es necesario borrar estos fotocentros del archivo sino simplemente activar esta opción. Luego dé clic en next.

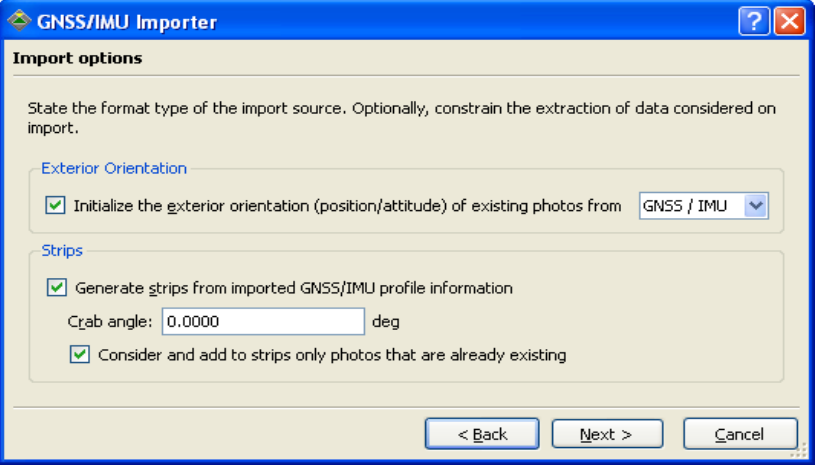

Figura 18. Cargue de archivo GNSS/IMU

h) Revise en la siguiente ventana que el número de líneas de vuelo corresponda con la realidad del proyecto. Luego dé clic en next (Figura 19).

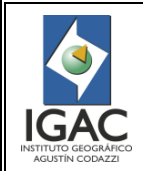

# **INSTRUCTIVO** INSTRUCTIVO AEROTRIANGULACIÓN DIGITAL

Cód. I30300-08/14.V2

Fecha Abril de 2014

**GRUPO INTERNO DE TRABAJO IMÁGENES GEOESPACIALES**

SOBRE PLATAFORMA INPHO MATCH AT

<u>निर</u> ♦ GNSS/IMU Importer Merge IDs of strips Review all IDs schedule for import. If IDs conflict with project data, you may choose to overwrite them.  $\bigotimes_2^1$ Overwrite items already existing  $<$  Back  $N$ ext > Cancel

Figura 19. Cargue de archivo GNSS/IMU.

i) Dé *clic* en *finish* como paso final en el proceso de cargue de centros de proyección (Figura 20).

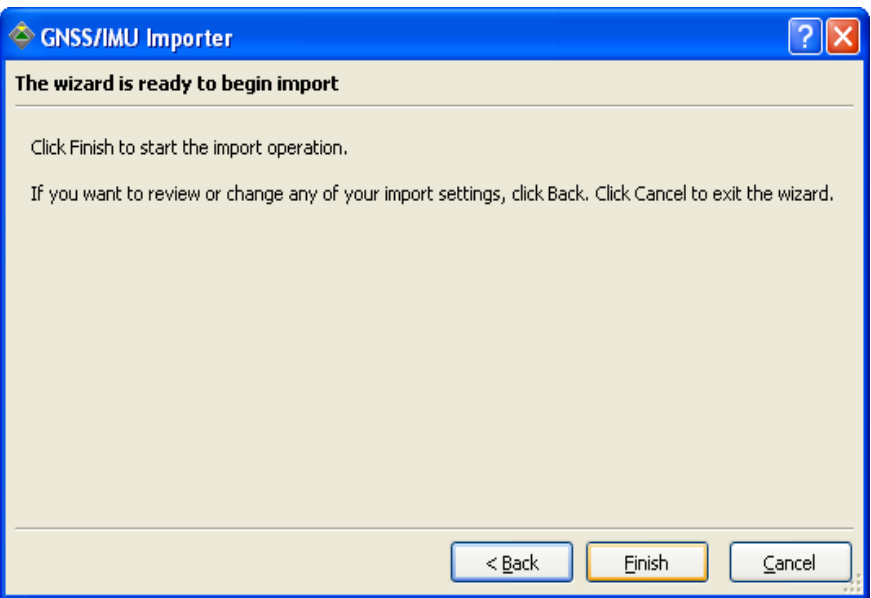

Figura 20. Cargue de archivo GNSS/IMU.

- 7.2.4. Cargue del fotocontrol
- a) Ingrese por edit->points, dé clic en import, busque el archivo .txt configurado en el númeral 4.1. El proceso de cargue del fotocontrol es similar al del cargue de los datos GPS e IMU. (Figura21).

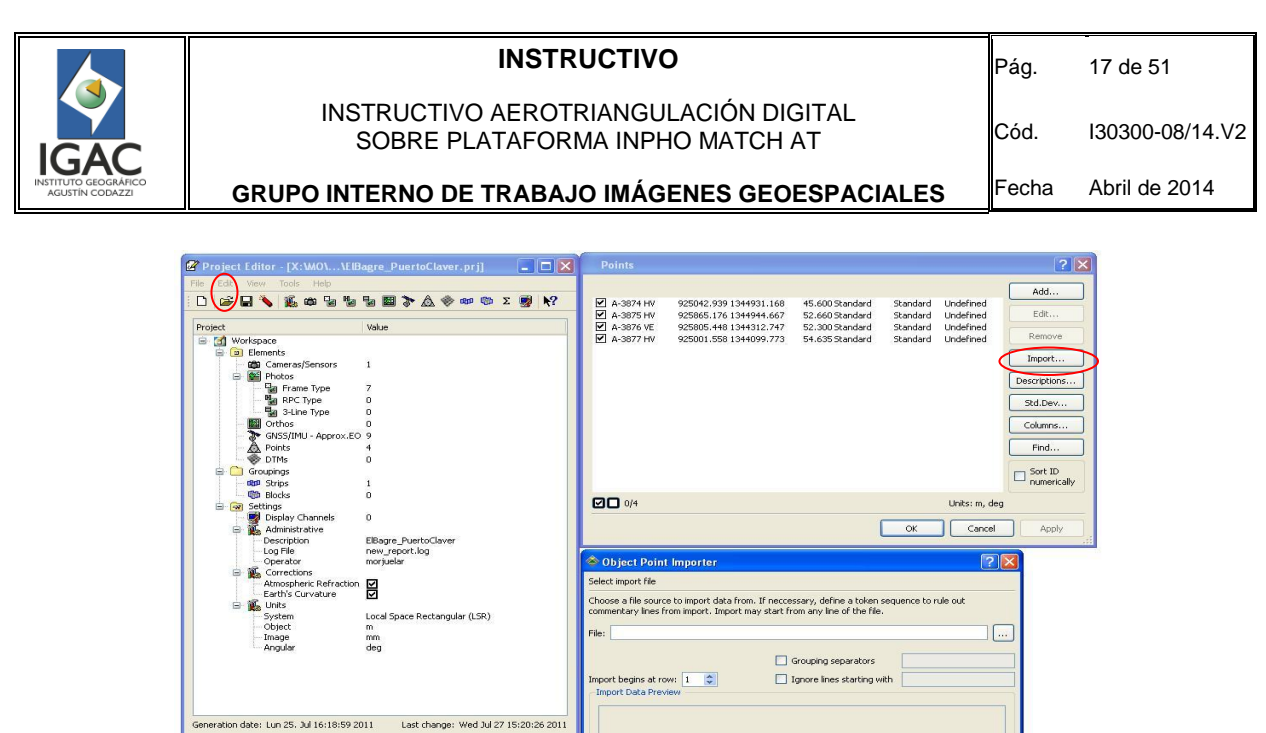

Figura 21. Cargue del Fotocontrol

< Back Next > Cancel

b) Observe que las ventanas de importación de datos del fotocontrol son iguales a las de importación de datos GPS e IMU, al igual que en el proceso anterior, asigne a cada columna el tipo de dato según corresponda.

Como se observa en el ejemplo de la figura 22 los nombres de cada columna aparecen con un interrogante esto indica que aún no se le ha asignado el tipo de dato.

|        | Assign column field formats |                                                                                                    |                          |                |                          |               |
|--------|-----------------------------|----------------------------------------------------------------------------------------------------|--------------------------|----------------|--------------------------|---------------|
|        |                             | First click a header label of the preview table to select a column. Then toggle on any of the push-<br>buttons from the range of field formats to specify the selected column's content. |                          |                |                          |               |
|        | ID                          | East X                                                                                                    | North Y                  |                | Height Z                 | Type          |
|        |                             |                                                                                                    |                          |                |                          | $ >$ optional |
|        | <b>Import Data Preview</b>  |                                                                                                    |                          |                |                          |               |
|        |                             | $\overline{\phantom{a}}$                                                                                                    | $\overline{\phantom{a}}$ | $\overline{z}$ | $\overline{\phantom{a}}$ | ×             |
|        | A-3648 1113207.999          | 1248866,496                                                                                                    | 1352,0                   | 2,210          | 1354,223                 |               |
| A-3604 | 1114218.459                 | 1249287,729                                                                                                    | 1496.6                   | 2,182          | 1498,773                 | Ξ             |
| A-3605 | 1114400.319                 | 1248961.998                                                                                                    | 1451.1                   | 3.025          | 1454.091                 |               |
| A-3606 | 1113218,968                 | 1248558,846                                                                                                    | 1220,9                   | 2,635          | 1223,511                 |               |
| A-3357 | 1115490,465                 | 1239986,384                                                                                                    | 1325,4                   | 2,710          | 1328,101                 |               |
| A-3358 | 1114590.190                 | 1239574.834                                                                                                    | 1368.2                   | 2,354          | 1370,532                 |               |
|        | 1116097,504                 | 1238469,155                                                                                                    | 1279,5                   | 2,419          | 1281,922                 |               |
| A-3359 | 1099913.153                 | 1255684.282                                                                                                    | 729.4                    | 0.000          | 729.415                  |               |
| A-3473 |                             | 1254745 016                                                                                                    | 626.9                    | 3.190          | 630.073                  |               |

Figura 22. Cargue del Fotocontrol

c) Dé clic en Next para concluir el proceso. Si no se tiene la información del fotocontrol, es posible continuar con el proceso tal como se viene describiendo, sin afectar ninguno de los pasos, este ajuste es conocido como relativo.

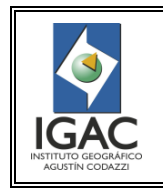

7.2.5. Definición de las líneas de vuelo (Strips)

- a) Ingrese por Edit->Strips en el Proyect Editor en caso de no coincidir con la realidad se debe crear manualmente. Este es un proceso automático basado en la información de GPS e IMU.
- b) Dé clic en el botón add sobre la ventana Strips, ésta despliega la ventana Strip Properties, en ella ingrese en el campo Identification el nombre de la línea de vuelo, posteriormente seleccione las imágenes del panel derecho Photos in Project correspondientes a una línea de vuelo y páselas al lado izquierdo en Photos in strip. Dé clic en OK y repita el proceso para cada una de las líneas de vuelo del proyecto, quedando todas las fotografías asignadas a su respectiva línea de vuelo (Figura 23).

| $\Box$ $\Box$ $\times$<br>Project Editor - [X:WG\ WT_HISPANIA.prj]                                                                                                    | <b>Strip Properties</b>                                                                                                    | $ 2 \times $ |
|----------------------------------------------------------------------------------------------------|----------------------------------------------------------------------------------------------------|--------------|
| File<br>Edit View Tools Help<br>$G = \sqrt{g}$ and $g = g$ and $\Delta \phi$ and $\sum g$ $\sum$<br>$\Box$<br>Value<br>Project<br>G [3] Workspace                                                                                                    | Identification:<br>Crab angle:<br>Undefined<br>Azimuth:                                                                                                    | deg<br>deg   |
| <b>E</b> - <b>E</b> Elements<br>Cameras/Sensors<br>$\mathbf{1}$<br><b>E M</b> Photos<br>2x<br><b>Strips</b>                                                                                                    | Sequence order: Flight direction<br>Photos in strip:<br>Photos in project:<br>Photo ID Order<br>Photo ID<br>Strip ID<br>ExtPos                                                                                                    |              |
| Num Crab Angle Azimuth<br>Photo IDs<br>ID<br>Add<br>9<br>0.0000<br>5.8508<br>2_135,2_136,2_137,2_138,2_139,,2_143<br>$\vert$ 1<br>Edit<br>2<br>0.0000 -174.6156<br>1_144,1_145,1_146,1_147,1_148,,1_153<br>10<br>Remove:<br>Generate<br>Columns<br>Find<br>Sort ID<br>numerically<br>0/2<br>Units: m, deg<br>Apply<br><b>OK</b><br>Cancel | 로 2_143<br>$\checkmark$<br>$\mathbf{1}$<br>早 2_142<br>$\begin{array}{cc} 1\\ 1\\ 1\\ 1 \end{array}$<br>$\checkmark$<br>2.141<br>$\checkmark$<br>$\checkmark$<br>早2_140<br>√<br>三2.139<br>$1$<br>$1$<br>$1$<br>$1$<br>$2$<br>$2$<br>$2$<br>$2$<br>$2$<br>$2$<br><br><br><br><br><br><br><br>√<br>呈 2_138<br>三 2_137<br>✓<br>三 2_136<br>✓<br>Þ<br>$\checkmark$<br>早 2_135<br>$\blacktriangleleft$<br>2 1 153<br>√<br>早 1_152<br>$\n  b$<br>21.151<br>$\checkmark$<br>√<br>早1_150<br>23377<br>早1_149<br>企<br>91.148<br>21.147<br>$\overline{v}$<br>早 1_146<br>里 1_145<br>三 1_144 |              |
| Image<br>mm.<br>Angular<br>deg<br>Generation date: Vie 17, Sep 11:16:41 2010<br>Last change: Mon Sep 05 11:16:50 2011                                                                                                    | Sort ID numerically Hide offline 0/0<br>Reverse Order<br>0/0<br><b>OK</b><br>Cancel<br>Apply                                                                                                    |              |

Figura 23. Definición de las líneas de vuelo.

- c) Haga una verificación general de lo que se ha cargado después de haber terminado la rutina de cargue de información (aerofotografías, fotocentros, fotocontrol y líneas de vuelo. Revise que el número de fotocentros corresponde con el número de fotografías, que las líneas de vuelo (Strips) estén creadas y corresponda con la realidad del vuelo (Figura 24).
- d) Guarde el proyecto, para lo cual dé clic en el icono del disquete de la ventana Proyect Editor (Figura 24).

La forma y rutas como se deben nombrar y almacenar los archivos del proyecto están contenidas en el Anexo No. 2.

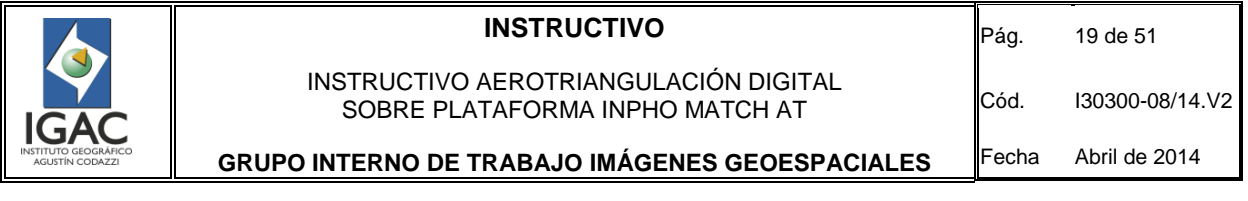

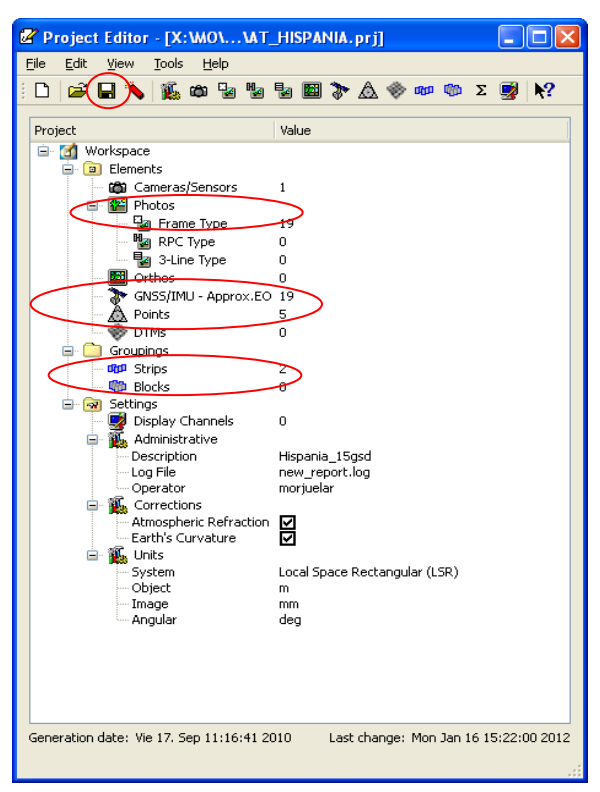

Figura 24. Revisión de los insumos cargados en el proyecto

- e) Ingrese por Products->MATCH-AT->Multi Photo Measurement en la ventana principal de Application Master (Figuras 25 y 26).
- f) Busque inconsistencias en las líneas de vuelo visualizando gráficamente el proyecto. En la ventana principal de Application Master, Ingrese por Products->MATCH-AT->Multi Photo Measurement (Figuras 25 y 26).

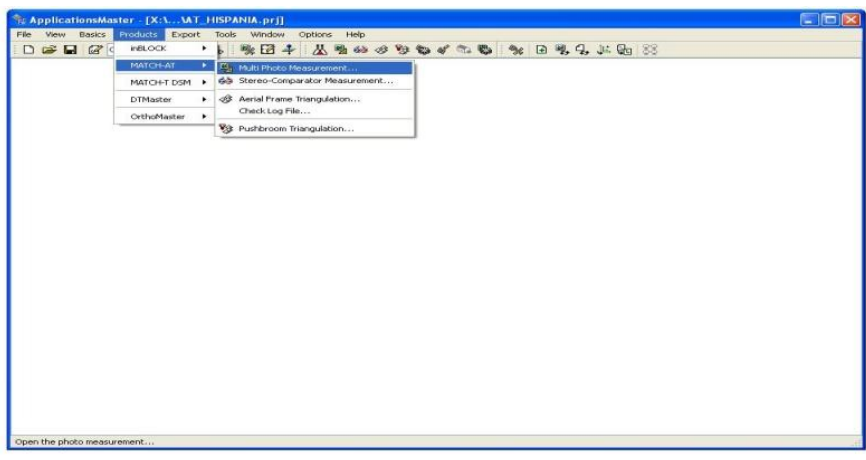

Figura 25. Visualización gráfica del proyecto.

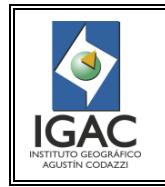

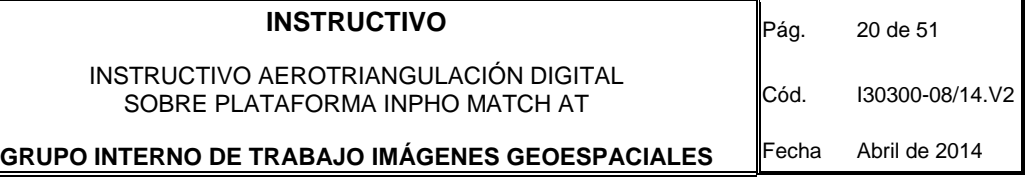

g) Verifique la correcta orientación de las fotografías, que los traslapes son los correctos, que las líneas de vuelo están bien definidas y que el fotocontrol este en el área del proyecto visualizando las aerofotografías orientadas y escaladas.

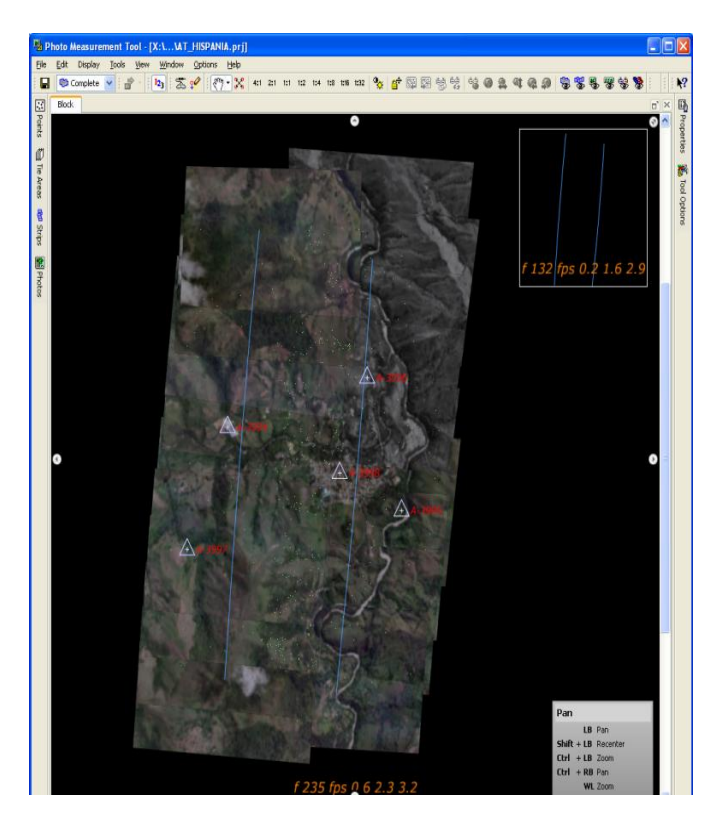

Figura 26. Visualización gráfica del proyecto.

## 7.3. MEDICION DE PUNTOS DE CONTROL

Para el caso en que ya se dispone de puntos de fotocontrol es importante realizar la medición de estos puntos en este instante del proceso.

- a) Ingrese por Products->MATCH-AT->Multi Photo Measurement en la ventana principal de Application Master,para medir o remedir los puntos de fotocontrol (Figura 25 y 26).
- b) Localice el botón View y cambie el modo del cursor a Measure (Figura 27).
- c) Localice el punto en la pestaña points list (Figura 28), selecciónelo y haga clic derecho localizar View In -> Multi-Stereo (Figura 29); posteriormente mida el punto en los modelos donde caiga, es importante realizar este procedimiento en estéreo para garantizar un correcta lectura en todos los ejes x, y, z.

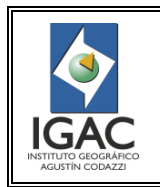

Pág. 21 de 51

INSTRUCTIVO AEROTRIANGULACIÓN DIGITAL SOBRE PLATAFORMA INPHO MATCH AT

Cód. I30300-08/14.V2

**GRUPO INTERNO DE TRABAJO IMÁGENES GEOESPACIALES**

Fecha Abril de 2014

| <b>Points</b><br>为<br>ID<br>П<br>100<br>101 | <b><sup></sup> Complete</b> ▼<br>×.<br>Type<br><b>TP</b><br>TP | $\left\vert \mathbf{l}_{2}\right\vert$<br>v<br><b>Point List</b><br><b>Y</b> NoFilter<br>Predictions<br>4 | 29<br>$ \sqrt{2}$ » $\sqrt[3]{2}$<br>$1 -$                                                             | Fm<br>X<br><b>B</b> X <sub>1</sub> Real Zoom<br>떒<br>Drag Zoom<br>Pan<br># ZHeight<br>Select | 4:1 2:1 1:1 1:2 1:4 1:8 1:16 1:32 9<br>$Ctrl + P$<br>$Ctrl + H$ | 圞<br>婴<br>骨 |
|---------------------------------------------|----------------------------------------------------------------|----------------------------------------------------------------------------------------------------|----------------------------------------------------------------------------------------------------|----------------------------------------------------------------------------------------------|-----------------------------------------------------------------|-------------|
|                                             |                                                                |                                                                                                    |                                                                                                    |                                                                                              |                                                                 |             |
|                                             |                                                                |                                                                                                    |                                                                                                    |                                                                                              |                                                                 |             |
|                                             |                                                                |                                                                                                    |                                                                                                    |                                                                                              |                                                                 |             |
|                                             |                                                                |                                                                                                    |                                                                                                    |                                                                                              |                                                                 |             |
|                                             |                                                                |                                                                                                    |                                                                                                    |                                                                                              |                                                                 |             |
|                                             |                                                                |                                                                                                    |                                                                                                    |                                                                                              | Ctrl+Alt+S                                                      |             |
|                                             |                                                                | 6                                                                                                    |                                                                                                    | Measure<br>Q                                                                                 | Ctrl+Alt+M                                                      |             |
| 102                                         | <b>TP</b>                                                      | 6                                                                                                    |                                                                                                    | <b>Best-Fit Stereo</b><br>圃                                                                  | $Ctrl + B$                                                      |             |
| 103                                         | <b>TP</b>                                                      | 6                                                                                                    |                                                                                                    |                                                                                              |                                                                 |             |
| 104                                         | <b>TP</b>                                                      | 4                                                                                                    |                                                                                                    |                                                                                              |                                                                 |             |
| 105                                         | <b>TP</b>                                                      | 6                                                                                                    |                                                                                                    |                                                                                              |                                                                 |             |
| 106                                         | <b>TP</b>                                                      | 6                                                                                                    |                                                                                                    |                                                                                              |                                                                 |             |
|                                             |                                                                |                                                                                                    |                                                                                                    |                                                                                              |                                                                 |             |
|                                             |                                                                |                                                                                                    |                                                                                                    |                                                                                              |                                                                 |             |
|                                             |                                                                |                                                                                                    |                                                                                                    |                                                                                              |                                                                 |             |
|                                             |                                                                |                                                                                                    |                                                                                                    |                                                                                              |                                                                 |             |
|                                             |                                                                |                                                                                                    | w.                                                                                                    |                                                                                              |                                                                 |             |
|                                             | Ш                                                              |                                                                                                    |                                                                                                    |                                                                                              |                                                                 |             |
|                                             |                                                                |                                                                                                    |                                                                                                    |                                                                                              |                                                                 |             |
|                                             | 107<br>108<br>109<br>110<br>111<br>112<br>$\Box$<br>Ξ          | <b>TP</b><br><b>TP</b><br><b>TP</b><br><b>TP</b><br><b>TP</b><br>T <sub>n</sub><br>General                | 5<br>5<br>$\overline{2}$<br>$\overline{2}$<br>$\overline{2}$<br>$\overline{ }$<br><b>Point Details</b> |                                                                                              |                                                                 |             |

Figura 27. Botón View

|                   | Photo Measurement Tool - [X:\\AT_HISPANIA.prj |              |                      |        |                    |           |      |
|-------------------|-----------------------------------------------|--------------|----------------------|--------|--------------------|-----------|------|
| File              | Edit<br><b>Display</b>                        | <b>Tools</b> | View                 | Window |                    | Options   | Help |
| Н                 | <b>中</b> Complete                             |              | á                    | 12,    | 29                 | $\bullet$ |      |
|                   | Points                                        |              |                      |        |                    |           |      |
| 图points           |                                               |              |                      |        | <b>Point List</b>  |           |      |
|                   | A-3156                                        | ×            | $\mathbf Y$ NoFilter |        |                    |           | ćΦ   |
| <b>○ He Areas</b> | ID                                            | Type         | Predictions          | Links  |                    |           |      |
|                   | A-3156                                        | ТP           | 2                    | 2      | (2)                |           |      |
|                   | A-3158                                        | TP           | 2                    | 2      | (2)                |           |      |
|                   | A-3159                                        | TP           | 4                    | 4      | (4)                |           |      |
|                   | A-3160                                        | TP           | 5                    | 5      | (5)                |           |      |
|                   | A-3994                                        | HV           | з                    | з      | (3)                |           |      |
| drips             | A-3995                                        | HV           | з                    | з      | (3)                |           |      |
|                   | A-3996                                        | HV           | 3                    | з      | (3)                |           |      |
|                   | A-3997                                        | HV           | 3                    | 3      | (3)                |           |      |
|                   | A-3998                                        | HV           | 3                    | 3      | (3)                |           |      |
| 14 Photos         |                                               | ТP           | 2                    | 0      | $\left( 0 \right)$ |           |      |
|                   | 100                                           | ΤP           | 4                    | 4      | (4)                |           |      |

Figura 28. Point List

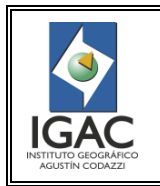

INSTRUCTIVO AEROTRIANGULACIÓN DIGITAL SOBRE PLATAFORMA INPHO MATCH AT

Cód. I30300-08/14.V2 Fecha Abril de 2014

#### **GRUPO INTERNO DE TRABAJO IMÁGENES GEOESPACIALES**

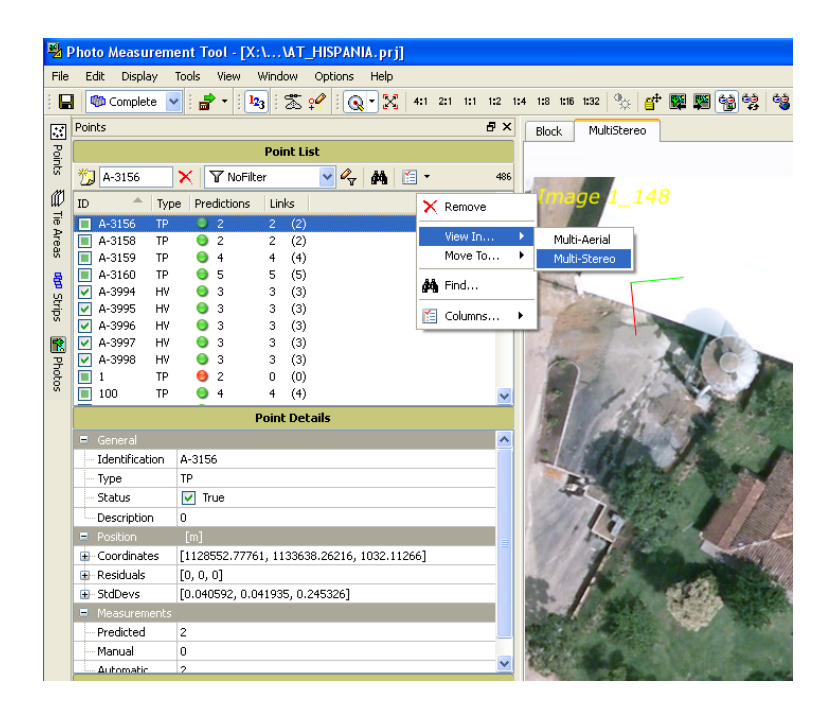

Figura 29. Medir o remedir el fotocontrol

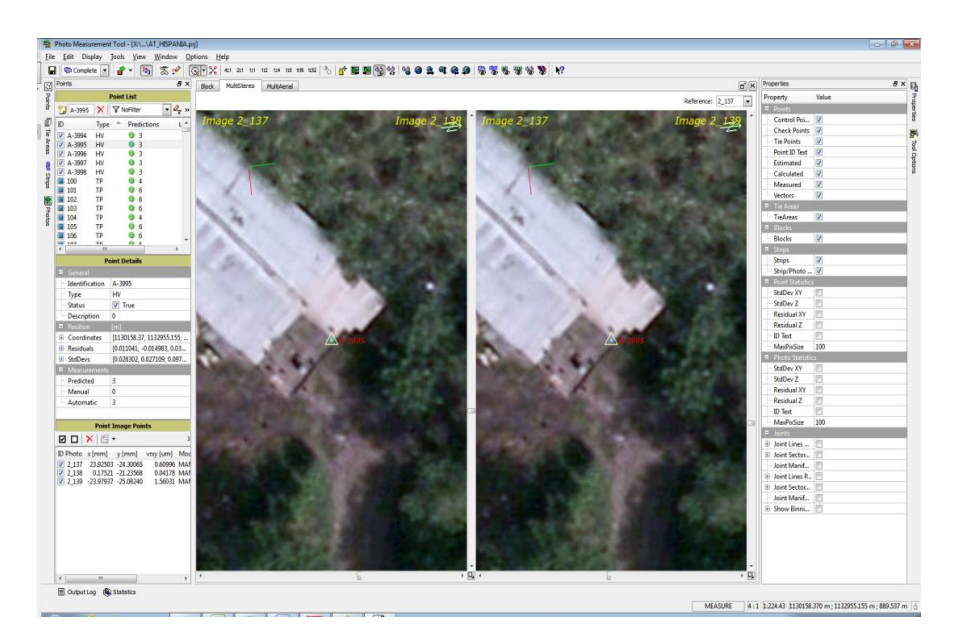

Figura 30. Medir punto.

d) Localice el punto y visualícelo en estéreo utilizando el mouse, luego de clic cuando la marca flotante este sobre el detalle correspondiente (Figura 30).

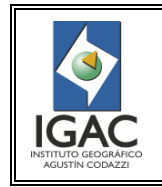

7.4. GENERACIÓN AUTOMÁTICA DE PUNTOS DE AMARRE (*TIE POINTS*)

Una vez se tiene cargada la información anterior, proceda a generar puntos automáticos de amarre *(tie points)*

a) Ubíquese en la pestaña principal de *Application Master* e ingrese por *products->MATCH-AT->Aerial Frame Triangulation* (Figura 31). Este módulo permite realizar varios procedimientos encaminados a lograr el ajuste (Figura 31 y 32).

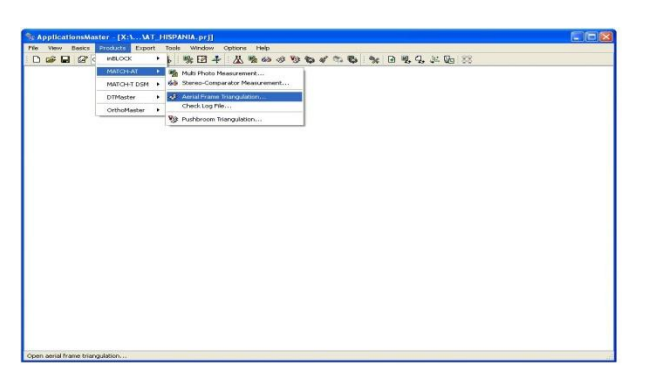

Figura 31. Aerial Frame Triangulation.

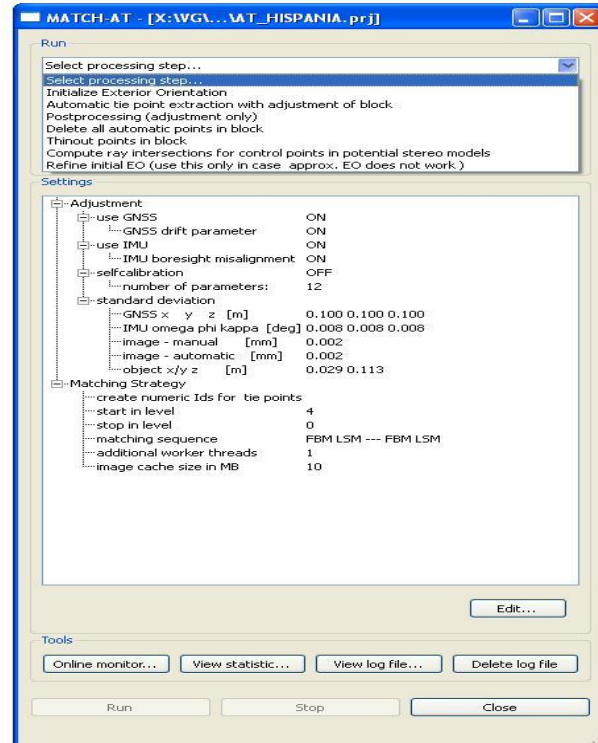

Figura 32. Aerial Frame Triangulation

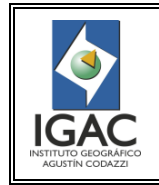

b) Inicialice la orientación exterior, para lo cual seleccione en la ventana Aerial Frame Triangulation la opción Initialize Exterior Orientation (Figura 33) antes de iniciar el proceso de generación automática de puntos de amarre.

Este proceso consiste en asignar los valores de orientación exterior a cada aerofotografía, es importante que cada vez que se corra un proceso, se inicialice la orientación exterior nuevamente, para trabajar siempre con los parámetros originales, debido a que el *software* utiliza los parámetros calculados en el último ajuste como iniciales y es posible que esto conduzca a propagar un error.

Debe tenerse en cuenta que lo que se va a inicializar son los parámetros XYZ (Este, Norte y Altura) obtenidos del GPS, y los ángulos *Omega, Phi y Kappa* obtenidos con la IMU (Figura 33).

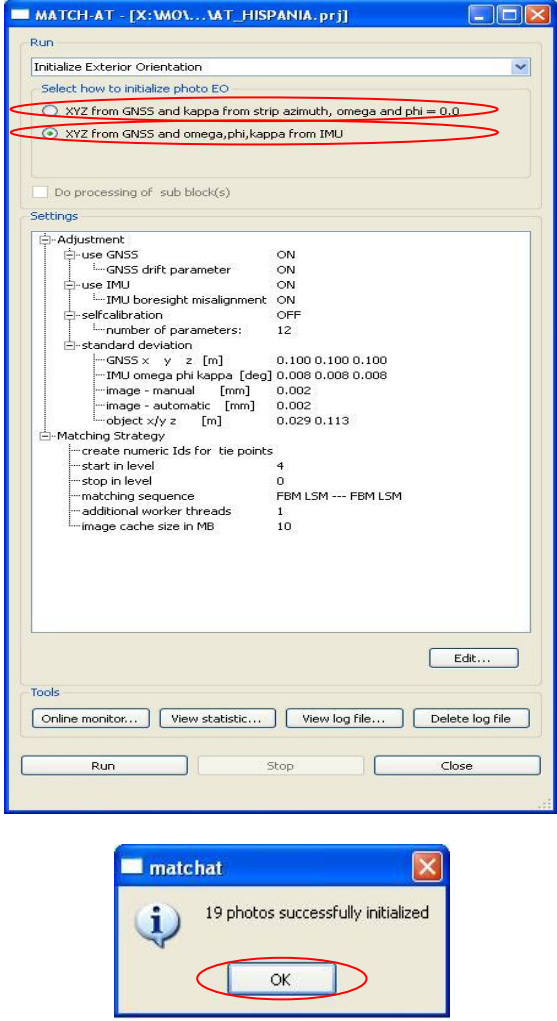

Figura 33. Initialize Exterior Orientation

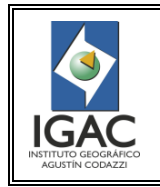

- c) Dé clic en el botón Run, este proceso tarda algunos segundos e informa el número de imágenes que se inicializaron, éstas deben coincidir con el número de imágenes del proyecto.
- d) Ubíquese en la ventana Aerial Frame Triangulation y continúe con la siguiente opción Automatic tie point extraction whith adjustment of block (Figura 34).

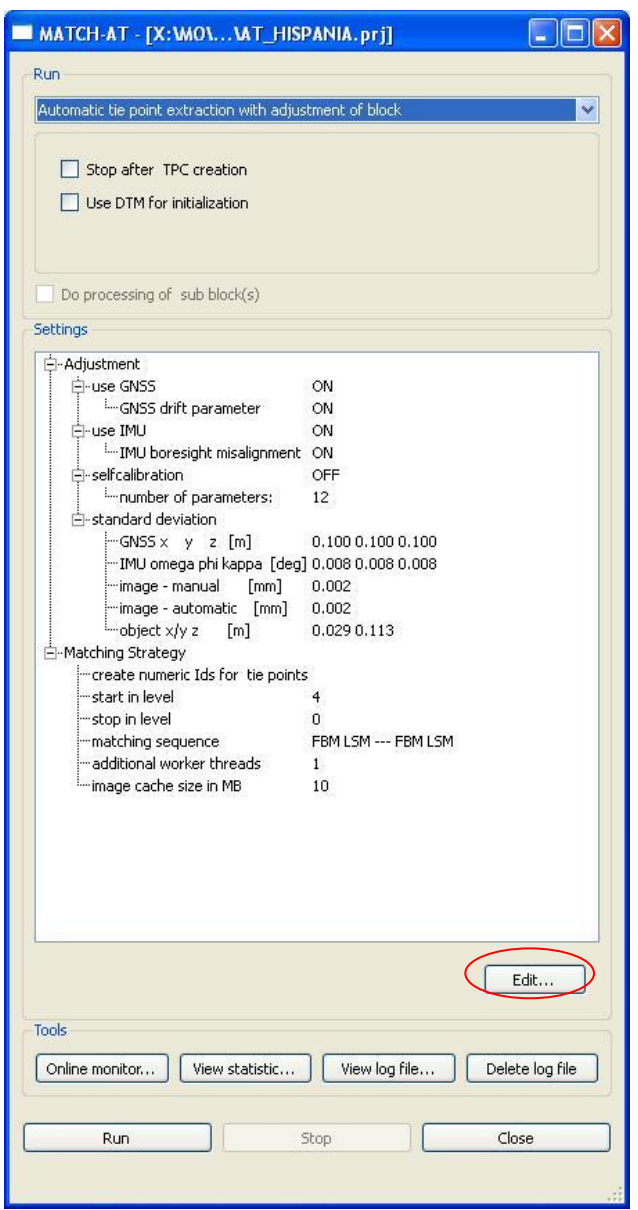

Figura 34. Automatic tie point extraction with adjustment of block

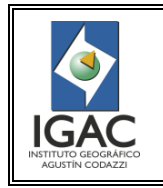

e) Ingrese por la opción edit (Figura 34) para configurar las opciones de este proceso, se despliega la ventana Setting, aquí se encuentra una serie de parámetros, de los cuales se explican los más relevantes (Figura 35).

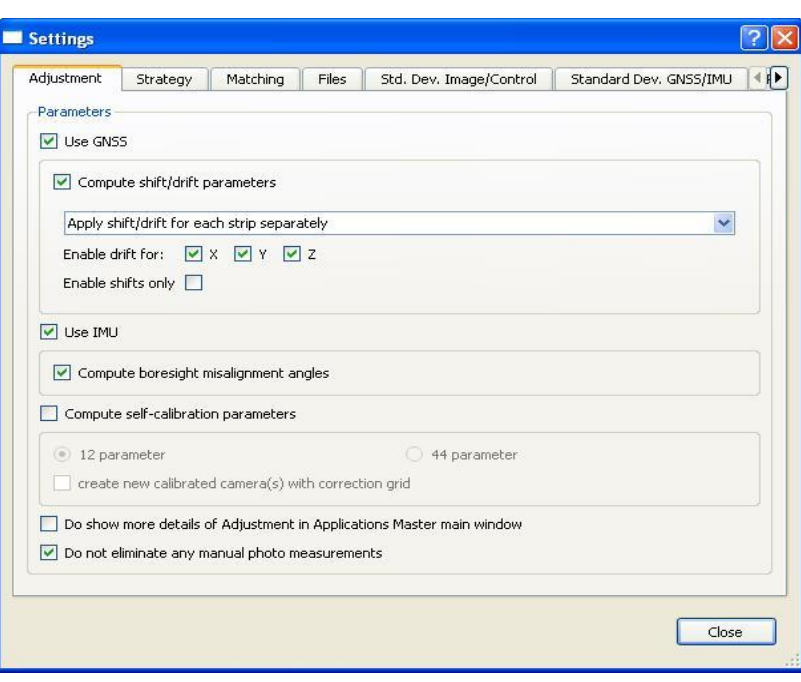

Figura 35. Automatic tie point extraction with adjustment of block - edit

f) Ubíquese en la ventana de la pestaña Adjustment y active el uso de GNSS y el IMU. En la opción del GNSS, active compute shift/drift parameters para lo cual requiere que el bloque ya contenga fotocontrol medido, (Figura 35).

Esto corrige los desplazamientos de los parámetros GPS debido a los efectos *shift* y *drift* producidos cuando la base usada para el post-proceso de los datos se encuentra a mas de 100km de distancia del proyecto. Se tiene la posibilidad de aplicar a todo el bloque la misma corrección o una corrección diferente para cada faja (*Strip),* esto dependerá de con cual opción los resultados sean más precisos. Si aún no se ha medido el fotocontrol desactívelo.

g) Use la opción del IMU Compute boresight misalignment angles para calcular y aplicar correcciones a los datos del IMU producidos por el desalineamiento del IMU con respecto a la cámara. (Figura 35).

Esta opción se usa para que el software calcule unos valores aproximados y realice la corrección. Estos parámetros pueden haber sido calculados en un vuelo de calibración de la cámara, cuando esto es así, estos parámetros deben ser incluidos en el post- proceso de los datos y así corregirlos antes de triangulación, si es así ya no se habilita esta opción.

Como la cámara es calibrada y se conocen todos sus parámetros, no se activa la opción compute self calibration parameters**.**

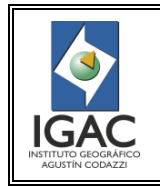

h) Mida puntos de amarre manualmente con el fin de mejorar la correlación en proyectos complicados por nubosidad, relieve complicado, falta de luminosidad, diferente temporalidad de las aerofotografías con el fin de mejorar la correlación en estas zonas.

Si es el caso en el que se han medido algunos puntos active la última opción *Do not eliminate any manual photo measurements*, para evitar la eliminación de puntos de amarre existentes en el proyecto. Esto debido a que el *software* elimina puntos que matemáticamente determina como errores pero en realidad son puntos ubicados manualmente y pese a la posibilidad de errores del operador estos puntos generalmente son buenos. (Figura 35).

i) Ahora ubíquese en la ventana de la pestaña Strategy de Automatic tie point extraction with adjustment of block (Figura 36).

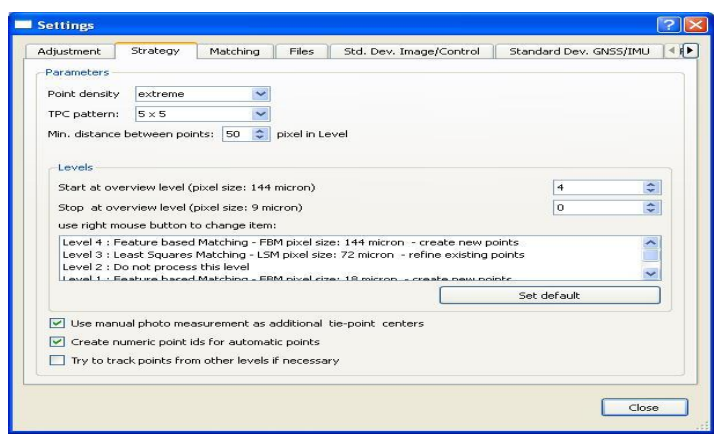

Figura 36. Automatic tie point extraction with adjustment of block -Strategy.

- j) Configure las estrategias de correlación relacionadas a continuación:
- ° *Point density:* opción relacionada con la cantidad de puntos que se determinarán en la correlación. Si se dispone de tiempo para definir una gran densidad de puntos (extreme) para garantizar un buen amarre de las aerofotografías*.*
- ° *TCP pattern:* corresponde a las zonificación que se realiza en cada imagen para buscar los puntos de amarre (zonas de von-gruber), a mayor número de zonas mayor y mejor distribución de los puntos de amarre, al igual que en el caso anterior a mayor numero de TPC requiere mayor tiempo de proceso. Para imágenes digitales se recomienda usar 4 x 4 o 5 x 5 ya que al ser imágenes que tienen menor área de cubrimiento (en comparación con las análogas) si se usan zonas de menos densidad se corre el riesgo de que queden zonas de la aerofotografía sin puntos.

*Min. distance between points:* corresponde a la distancia mínima que debe existir entre 2 puntos, el software evalúa esta condición y si no se cumple intenta colocar más puntos para garantizar el cumplimiento de esta regla.

° *Levels*: permite indicar en qué nivel de piramidales iniciar y en cual terminar. Cada vez que disminuye de nivel el software realiza un refinamiento de los puntos, el nivel con más detalle es el 0, por eso es importante que el proceso culmine en este nivel. El nivel de inicio para imágenes digitales sugerido por el fabricante del software es el nivel 4.

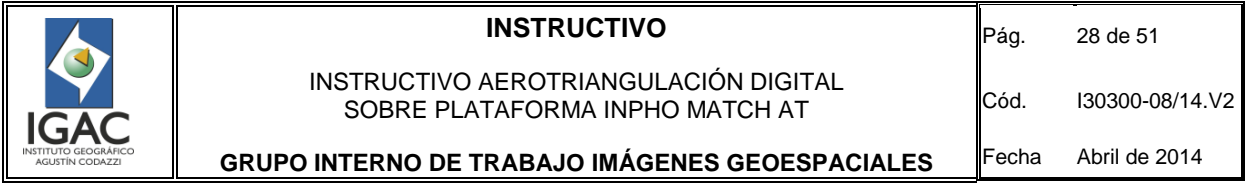

Se puede realizar un proceso alternativo para dar una idea de qué inconvenientes se tendrán en dicha correlación; para esto proceda así:

Inicie el proceso en un nivel 4 y culmine en un nivel 2, de esta forma el proceso tarda muy poco y permite determinar en qué zonas no pudo colocar los suficientes puntos, en la cual se debe proceder a colocar algunos puntos manualmente para luego correr el proceso nuevamente con todos los niveles (4-0). Recuerde que cada vez que se corra un proceso de estos se debe inicializar la orientación exterior.

- ° *Manual photo measurement as addtional tie-point centers:* se debe activar para que se apoye en todos los puntos manuales que se han colocado para mejorar la correlación
- k) Posteriormente, se pasa a la pestaña Matching.

Esta pestaña, a no ser que se tengan inconvenientes en la correlación, conviene dejarse por defecto. Estos puntos son los recomendados por el fabricante: Para el caso en que la correlación genere muchos puntos defectuosos se podrían subir los coeficientes FBM y LSM, estos coeficientes corresponden a una evaluación matemática de cada punto en el momento de la correlación, si el punto no sobrepasa el límite del coeficiente el punto no es colocado. O si es el caso de que casi no coloque puntos, se podría bajar un poco estos parámetros, pero se corre el riesgo que coloque puntos defectuosos. Corresponde al operador valorar con estos rangos para lograr la mejor correlación (Figura 37).

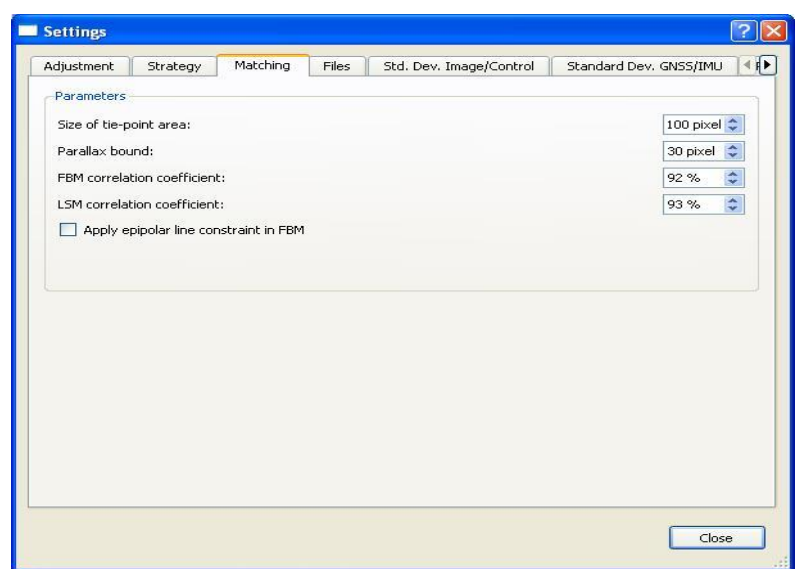

## Figura 37. Matching

l) Incluya un DTM (modelo digital de terreno) en la pestaña Files que ayude a inicializar la altura de terreno para cada imagen, puesto que en la definición del proyecto, se coloca una altura promedio para todo el bloque. El DTM usado no requiere ser de gran precisión, un DTM de 30 metros de resolución funciona bastante bien. Si no se cuenta con el DTM se omite este paso (Figura 38).

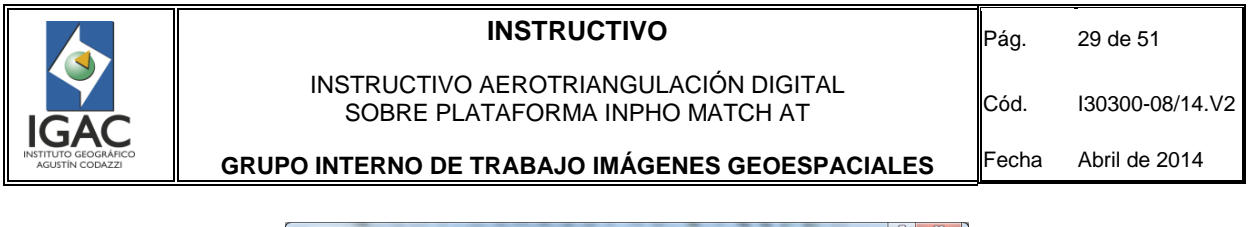

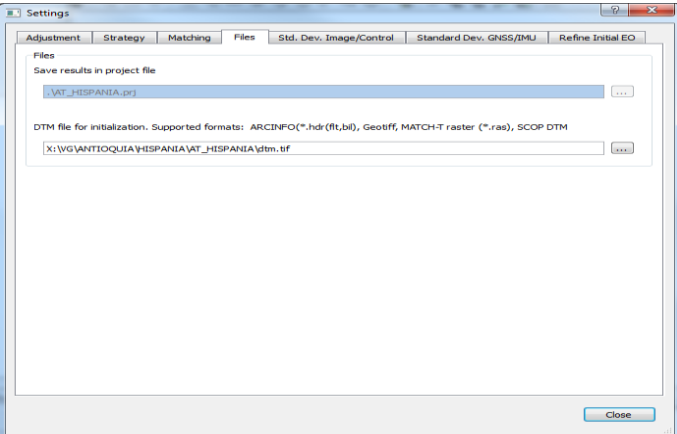

Figura 38. File.

m) Defina las desviaciones estándar para los datos del fotocontrol así como la desviación estándar de los puntos de amarre tanto para los manuales como para los automáticos en la pestaña Std. Dev. Image/Control (Figura 39).

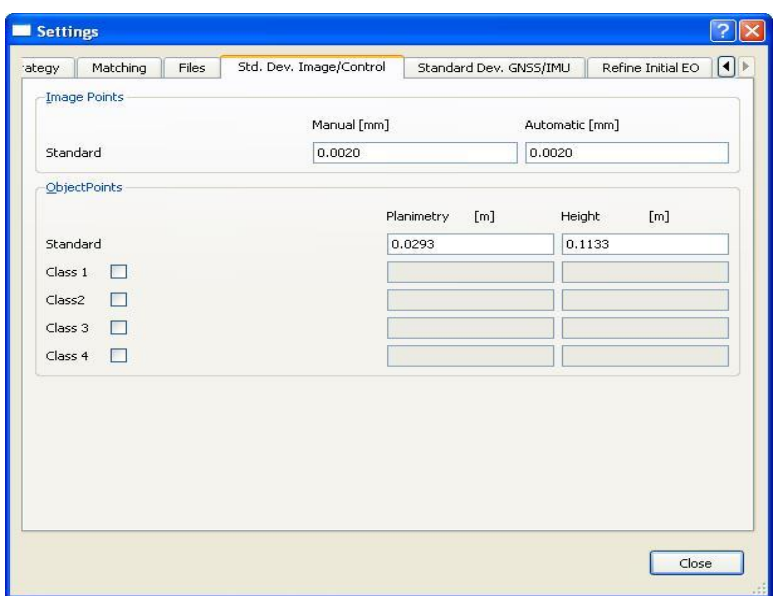

Figura 39. Std. Dev. Image/Control.

n) Mida la desviación estándar para los puntos de fotocontrol que corresponde a un cálculo basado en la escala y el tamaño de pixel de las imágenes StdDev X,Y = (pixel size/5)\*scale;

Para el caso de Z la formula involucra la relación base altura de las fotografías, esto depende del traslapo entre aerofotografías Std.Dev.Z= (pixel size/5)\*scale/base-height ratio.

![](_page_30_Picture_0.jpeg)

**GRUPO INTERNO DE TRABAJO IMÁGENES GEOESPACIALES** Fecha Abril de 2014

Para el cálculo de la desviación estándar para los puntos de amarre manuales y automáticos la fórmula viene dada por Std.Dev. = pixel size / 5, todos estos valores son calculados automáticamente por el software pero se puede verificar cual es el más adecuado.

Si se tienen imágenes que no están muy nítidas es difícil lograr estas desviaciones por tal motivo se podría variar el valor de 5 a 4 o 3 según la calidad con la que se están midiendo estos puntos.

o) Compruebe en el caso de los puntos de control: es posible que el G.I.T. (Grupo Interno de Trabajo) encargado indique la desviación estándar de estos puntos. Para el caso en que no, el software sugiere unos valores teniendo en cuenta que dicho fotocontrol ha sido realizado con algunos requerimientos mínimos para la escala de las aerofotografías, se pueden usar estos o realizar variaciones a los mismos buscando un mejor ajuste.

Adicionalmente se puede tener diferentes desviaciones para los puntos de control debido a diferentes orígenes de los datos, por lo cual es posible que se utilice control muy antiguo en donde los cálculos se han realizado de diferente manera o tener puntos extraídos de cartografía. Para estos casos, se debe crear diferentes desviaciones estándar (*Class*) para cada grupo de datos. Éstas se definen en la ventana donde se carga el fotocontrol expuesta anteriormente (Figura 39).

p) Ubíquese posteriormente en la pestaña de Standard Dev. GNSS/IMU, generalmente estos datos son suministrados por el fabricante de los componentes GPS e IMU; para el caso de la cámara Ultracam D, están definidos en 0.1 m para XYZ (Este, Norte y altura ortométrica) y 0.008 deg para Omega, Phi, y Kappa (Figura 40).

| Settings   |          |          |       |                         |                    |                        |        | - ?                |
|------------|----------|----------|-------|-------------------------|--------------------|------------------------|--------|--------------------|
| Adjustment | Strategy | Matching | Files | Std. Dev. Image/Control |                    | Standard Dev. GNSS/IMU |        | Refine Initial EO  |
| GNSS/IMU   |          |          |       |                         |                    |                        |        |                    |
|            |          |          |       |                         | GNSS positions [m] |                        |        | IMU rotation [deg] |
| East X:    |          |          |       | 0.1000                  |                    | Omega                  | 0.0080 |                    |
| North Y:   |          |          |       | 0.1000                  |                    | Phi                    | 0.0080 |                    |
| Height Z:  |          |          |       | 0.1000                  |                    | Kappa                  | 0.0080 |                    |
|            |          |          |       |                         |                    |                        |        |                    |
|            |          |          |       |                         |                    |                        |        |                    |

Figura 40. Standard Dev. GNSS/IMU

q) Dé clic en el botón Close y posteriormente dé clic al botón Run indicándole al software que comience la correlación de puntos automáticos. Es importante destacar que una vez concluye la correlación de puntos, el software automáticamente realiza el ajuste del bloque, este ajuste se debe considerar como un ajuste inicial a modo de indicador de la calidad y que siempre requiere ser revisado, mejorado y ejecutado nuevamente. (Figura 41)

![](_page_31_Picture_0.jpeg)

# INSTRUCTIVO AEROTRIANGULACIÓN DIGITAL SOBRE PLATAFORMA INPHO MATCH AT

**GRUPO INTERNO DE TRABAJO IMÁGENES GEOESPACIALES**

Cód. I30300-08/14.V2 Fecha Abril de 2014

![](_page_31_Picture_69.jpeg)

Figura 41. Automatic tie point extraction with adjusment of block

## 7.5. REVISION DE LA CORRELACIÓN Y EL AJUSTE

Los procesos mencionados a continuación deben ser realizados cada vez que se corra un ajuste hasta que haya conformidad con los resultados.

a) Verifique el primer indicativo sigma naught, corresponde a la desviación estándar de los puntos de amarre. Dicho valor debe estar por debajo de 1/3 el tamaño de pixel de las imágenes; para el caso de la cámara Ultracam D el tamaño de pixel es de 9 micrones.

![](_page_32_Picture_98.jpeg)

En el ejemplo que se muestra, el *sigma naught* es 2.2 micrones lo que es un buen indicativo del proceso. Al obtener sigmas elevados se debe mejorar el amarre hasta lograr un sigma dentro de los 1/3 del tamaño del pixel (Figura 42).

![](_page_32_Picture_99.jpeg)

Figura 42. Sigma Naught.

b) Revise el resumen del proceso, este resumen se abre automáticamente al concluir la correlación y se encuentra en formato html para lo cual usa el navegador de internet instalado. O puede ser buscado manualmente en la carpeta que contiene el proyecto bajo el nombre de att.html (Figura 43).

![](_page_32_Picture_100.jpeg)

Figura 43. Resumen del ajuste

Lo primero que aparece, es un resumen con diferentes aspectos del ajuste, del cual solo interesan algunos aspectos.

c) Verifique los residuales de los puntos de fotocontrol, esto indica como están entrando a los puntos de control en el ajuste, para lo cual se ingresa haciendo clic en el hipervínculo residual horizontal control points (Figura 44) (residuales en los ejes xy) y residuals vertical control points (Figura 45) (residuales en el eje Z).

![](_page_33_Picture_0.jpeg)

|                                 |                                                                                                    |             | C X: WOWARIOS\EDICION DE INSTRUCTIVOS 2011 VHISPANIAVAT_HISPANIAVaat.html - Windows Internet Explorer |                           |                       |
|---------------------------------|----------------------------------------------------------------------------------------------------|-------------|----------------------------------------------------------------------------------------------------|---------------------------|-----------------------|
|                                 | $\epsilon$   file:///X:/MO/VARIOS/EDICION%20DE%20INSTRUCTIVOS%202011 $\ \cdot\ $ + $\ \cdot\ $ $\times$ |             |                                                                                                    | $\mathcal{P}$ Live Search | Q                     |
| Archivo<br>Edición              | Ver Eavoritos Herramientas                                                                              | Avuda       |                                                                                                    |                           |                       |
| $\blacktriangleright$ Favoritos | Sitios sugeridos • e Galería de Web Slice •                                                             |             |                                                                                                    |                           |                       |
| $\epsilon$ aat                  |                                                                                                    |             | 1 → 5 → 日 曲 → Página → Seguridad → Herramientas → 2                                                   |                           | $\rightarrow$         |
|                                 | residuals horizontal control points in [meter]                                                          |             |                                                                                                    |                           |                       |
|                                 |                                                                                                    |             |                                                                                                    |                           |                       |
|                                 | control point ID                                                                                        | <b>TX</b>   | rv                                                                                                    |                           |                       |
|                                 | $A - 3994$                                                                                              | $-0.004$    | 0.020                                                                                                 |                           |                       |
|                                 | $A-3995$                                                                                                | $-0.002$    | $-0.002$                                                                                              |                           |                       |
|                                 | $A - 3996$                                                                                              | $-0.012$    | $-0.006$                                                                                              |                           |                       |
|                                 | $A - 3997$                                                                                              | 0.009       | $-0.007$                                                                                              |                           |                       |
|                                 | $A-3998$                                                                                                | 0.008       | $-0.005$                                                                                              |                           |                       |
|                                 |                                                                                                    |             |                                                                                                    |                           |                       |
|                                 |                                                                                                    |             |                                                                                                    |                           |                       |
| ∣⊀∣                             |                                                                                                    | $\  \Pi \ $ |                                                                                                    |                           | $\rightarrow$         |
|                                 |                                                                                                    |             | Mi equipo                                                                                             |                           | 4100%<br>$\sqrt{2}$ - |

Figura 44. Residual horizontal control points

| C X: MOWARIOS\EDICION DE INSTRUCTIVOS 2011\HISPANIA\AT_HISPANIA\aat.html - Windows Internet Explorer                         |                                       |                                                       |                             |
|----------------------------------------------------------------------------------------------------|---------------------------------------|-------------------------------------------------------|-----------------------------|
| <b>2</b> file:///x:/MO/VARIOS/EDICION%20DE%20INSTRUCTIVOS%202011 $\vee$ $\leftrightarrow$ $\rightarrow$ $\rightarrow$ $\vee$ |                                       |                                                       | - ا هر                      |
| Edición<br>Archivo<br>Ver Favoritos Herramientas Ayuda                                                                       |                                       |                                                       |                             |
| Sitios sugeridos • 8 Galería de Web Slice •<br>P Favoritos                                                                   |                                       |                                                       |                             |
| east                                                                                                    |                                       | ☆ → 同 → □ 曲 → Eágina → Seguridad → Herramientas → ② → | $\rightarrow$               |
| residuals vertical control points in [meter]                                                                                 |                                       |                                                       |                             |
|                                                                                                    |                                       |                                                       |                             |
| control point ID                                                                                                    | <b>rz</b>                             |                                                       |                             |
| $A - 3994$                                                                                                    | $-0.062$                              |                                                       |                             |
| $A - 3995$                                                                                                    | 0.026                                 |                                                       |                             |
| $A - 3996$                                                                                                    | 0.045                                 |                                                       |                             |
| $A - 3997$                                                                                                    | $-0.015$                              |                                                       |                             |
| $A - 3998$                                                                                                    | 0.006                                 |                                                       |                             |
|                                                                                                    |                                       |                                                       |                             |
|                                                                                                    |                                       |                                                       |                             |
| determined boresight angles IMU in [deg]: omega -0.0453 phi +0.0721 kappa                                                    |                                       |                                                       | $+0.0311$                   |
| Note: When boresight corrections is done during import EO in project editor                                                  |                                       |                                                       |                             |
| for not triangulated photos, use these values with reverse sign!                                                             |                                       |                                                       |                             |
|                                                                                                    | angles of transposed Matrix : +0.0453 | $-0.0721$                                             | $-0.0310$                   |
|                                                                                                    |                                       |                                                       |                             |
| <.                                                                                                    | <b>THEFT</b>                          |                                                       |                             |
|                                                                                                    |                                       |                                                       |                             |
|                                                                                                    |                                       | Mi equipo                                             | 2.100%<br>$\sqrt{a}$ $\sim$ |

Figura 45. Residual vertical control points

- d) Observe en este resumen la diferencia que existe entre un punto de control ya ajustado en el proceso y su posición real en el terreno; estos valores están dados en metros, analice que estos valores residuales no superen los valores permitidos para cada escala. Actualmente estos valores son: Escala 1.000 +/- 25cm, escala 2.000 +/- 50cm, escala 5.000 +/- 1.25 mts, escala 10.000 +/- 2.5 mts y escala 25.000 +/- 6.25 mts.
- Revise que todas las aerofotografías contengan los suficientes puntos, (no existe un estándar del número de puntos que debe contener una fotografía).

.

El software recomienda un mínimo de 11 puntos pero esto es relativo, lo más importante es la distribución de estos en la aerofotografía, no es conveniente que estos estén agrupados en una sola zona de la aerofotografía y lo que se puede hacer con esta sección del resumen es localizar las fotos que contengan pocos puntos para detectar posibles inconvenientes y centrarse en ellos para resolverlos. (Figura 46).

![](_page_34_Picture_92.jpeg)

Figura 46. Tie Point Generator

f) Revise en la figura 43 la sección resaltada en color rojo, preste mucha atención ya que de este tipo de indicativos se concluye que algo no está bien. Aunque se pueden presentar en otras secciones generalmente corresponde a 2 tipos de errores: Suspect orientation angle(s) > 4.5 (deg) esto quiere decir que hay ángulos de orientación Omega o Phi por encima de los 4.5 grados, estos ángulos pese a no ser un impedimento para realizar el ajuste, si indican que pueden presentarse algunos inconvenientes en el ajuste, lo recomendable es centrarse en estas aerofotografías para revisar que tengan un muy buen amarre y así evitar problemas en el proyecto (Figura 47).

| E X: WOWARIOS\EDICION DE INSTRUCTIVOS 2011\HISPANIA\AT_HISPANIA\aat.html - Windows Internet Explorer |                  |                      |                                                                                                    |          |                      |                                                                                  |               |       |
|----------------------------------------------------------------------------------------------------|------------------|----------------------|----------------------------------------------------------------------------------------------------|----------|----------------------|----------------------------------------------------------------------------------|---------------|-------|
|                                                                                                    |                  |                      | $\epsilon$ file:///X:/MO/VARIOS/EDICION%20DE%20INSTRUCTIVOS%202011/HISP/ $\ \cdot\ $ + $\ \cdot\ $ |          | <b>P</b> Live Search |                                                                                  | $ \alpha $    |       |
| Edición<br>Archivo                                                                                   | Ver<br>Eavoritos | Herramientas Ayuda   |                                                                                                    |          |                      |                                                                                  |               |       |
| $\leftrightarrow$ Favoritos                                                                          |                  | Galería de Web Slice |                                                                                                    |          |                      |                                                                                  |               |       |
| $\bigcirc$ aat                                                                                       |                  |                      |                                                                                                    |          |                      | △ ▼ △ ▼ □ ● ▼ Página ▼ Seguridad ▼ Herramientas ▼ ● →                            |               | $\gg$ |
|                                                                                                    |                  |                      |                                                                                                    |          |                      |                                                                                  |               |       |
|                                                                                                    |                  |                      |                                                                                                    |          |                      | WARNING: Suspect orientation angle(s) $(> 4.50000$ [deg]) in following photo(s): |               |       |
|                                                                                                    |                  |                      |                                                                                                    |          |                      |                                                                                  |               |       |
|                                                                                                    | photo            | omega                | phi                                                                                                | kappa    |                      |                                                                                  |               |       |
|                                                                                                    | 2 136            | 5.52365              | $-1,28003$                                                                                         | 87.00232 |                      |                                                                                  |               |       |
|                                                                                                    | 2 137            | 6.05630              | $-1.96602$                                                                                         | 86.95620 |                      |                                                                                  |               |       |
|                                                                                                    | 2 138            | 6.73756              | $-3,13691$                                                                                         | 86.49731 |                      |                                                                                  |               |       |
|                                                                                                    | 2 139            | 7.09877              | $-1.43017$                                                                                         | 84.56797 |                      |                                                                                  |               |       |
|                                                                                                    | 2 140            | 6.96463              | $-1.53266$                                                                                         | 84.59704 |                      |                                                                                  |               |       |
|                                                                                                    | 2 141            | 7.13678              | $-0.54911$                                                                                         | 84.83683 |                      |                                                                                  |               |       |
|                                                                                                    | 2 1 4 2          | 6.88921              | $-3,18601$                                                                                         | 85.04596 |                      |                                                                                  |               |       |
|                                                                                                    | 2 1 4 3          | 7.16520              | $-1,25050$                                                                                         | 86.08655 |                      |                                                                                  |               |       |
|                                                                                                    |                  |                      |                                                                                                    |          |                      |                                                                                  |               |       |
| ≺                                                                                                    |                  |                      | $\mathbb{H}\mathbb{H}$ .                                                                           |          |                      |                                                                                  | $\rightarrow$ |       |
|                                                                                                    |                  |                      |                                                                                                    |          | Mi equipo            | $\sqrt{a}$ .                                                                     | $0.100\%$     |       |

Figura 47. Suspect orientation angle(s)  $> 4.5$  deg.

g) Verifique la ocurrencia del otro tipo de inconveniente, es decir cuando rechaza algún punto de fotocontrol, esto generalmente sucede cuando existe un residual muy alto, es posible que sean errores de digitación, de cálculo de coordenadas o identificación del punto. El hecho de que no lo resalte no quiere decir que el control este bien. Por eso es importante revisar el fotocontrol como se expuso anteriormente en el capítulo 4.5 Revisión de la correlación y el ajuste, numeral 3.

![](_page_35_Picture_107.jpeg)

h) Confirme el numero de haces de cada punto, es decir, cuantas fotos conecta cada punto, con un traslape convencional 60% transversal y 30% longitudinal se espera que el máximo de fotos conectadas por un punto sea de 6, cuando el traslapo es bueno todas las fotos exceptuando los extremos deben contener puntos de 6 o más haces. Aquí es posible ver qué tantos puntos contienen 6 o más haces. Sin embargo en esta sección no se puede evaluar si estos puntos están distribuidos a lo largo del bloque (Figura 48).

|                                                         | E X: MOWARIOS\EDICION DE INSTRUCTIVOS 2011\HISPANIA\AT_HISPANIA\aat.html - Windows Internet Explorer                                      |
|---------------------------------------------------------|----------------------------------------------------------------------------------------------------|
|                                                         | $\epsilon$ file:///X:/MO/VARIOS/EDICION%20DE%20INSTRUCTIVOS%202011/HISPANIA/AT $\ \cdot\ _{\pm}$<br>$\mathcal{P}$ Live Search<br>$\rho$ . |
| Edición Ver<br>Favoritos Herramientas Ayuda<br>Archivo  |                                                                                                    |
| Favoritos   Sitios sugeridos · C Galería de Web Slice · |                                                                                                    |
| $\bigoplus$ aat                                         | $\rightarrow$<br>☆ - 同 - □ ● - Página - Seguridad - Herramientas - ◎ -                                                                    |
|                                                         | total of 5752 measurements in 19 photos are used for adjustment (total 19 photos)                                                         |
|                                                         |                                                                                                    |
| sigma naught<br>44.6 micron (15:54:43)                  |                                                                                                    |
| sioma naught<br>2.3 micron (15:54:43)                   |                                                                                                    |
| sigma naught                                            | 2.2 micron (15:54:44)                                                                                                    |
|                                                         |                                                                                                    |
|                                                         |                                                                                                    |
| found<br>290 points connecting                          | 2 photos                                                                                                    |
| 535 points connecting 3 photos<br>found                 |                                                                                                    |
| 149 points connecting 4 photos<br>found                 |                                                                                                    |
| 214 points connecting 5 photos<br>found                 |                                                                                                    |
| 311 points connecting<br>found                          | 6 photos                                                                                                    |
| found                                                   | 5 points connecting 7 photos                                                                                                    |
|                                                         |                                                                                                    |
|                                                         |                                                                                                    |
| number of observations                                  | 11633                                                                                                    |
| number of unknowns                                      | 4641                                                                                                    |
| redundancy                                              | 6992                                                                                                    |
|                                                         |                                                                                                    |
| $\vert$ <                                               | $\mathbb{H} \mathbb{H}$                                                                                                    |
|                                                         | $\bigoplus$ 100%<br>Mi equipo<br>$\sqrt{a}$ -                                                                                             |

Figura 48. Points connecting.

i) Verifique en la ventana de Aerial Frame Triangulation si se puede ejecutar el proceso llamado Compute ray intersections for control points in potential stereo models; este proceso arroja un resumen en formato txt del ajuste del fotocontrol, y permite revisar cuidadosamente cómo está entrando el fotocontrol en cada uno de los modelos en donde fue medido.

Es importante aclarar que en el resumen expuesto anteriormente el software calcula un residual por punto, pero es posible que el punto no esté entrando en todos los modelos, esta herramienta no permite visualizar si el ajuste en cada modelo y si es necesario entrar a corregir posibles errores (Figura 49).

j) Observe en el resumen si hay residuales en x(dx), y(dy) y z(dz), en cada uno de los modelos donde fue leído el punto y verifique que el punto entre en todos los modelos, de no ser así vuelva a medir el punto (Figura 50).

![](_page_36_Picture_0.jpeg)

Pág. 36 de 51

INSTRUCTIVO AEROTRIANGULACIÓN DIGITAL SOBRE PLATAFORMA INPHO MATCH AT

**GRUPO INTERNO DE TRABAJO IMÁGENES GEOESPACIALES**

Cód. I30300-08/14.V2

Fecha Abril de 2014

![](_page_36_Picture_45.jpeg)

![](_page_36_Figure_7.jpeg)

![](_page_37_Picture_0.jpeg)

Pág. 37 de 51

## INSTRUCTIVO AEROTRIANGULACIÓN DIGITAL SOBRE PLATAFORMA INPHO MATCH AT

Cód. I30300-08/14.V2 Fecha Abril de 2014

### **GRUPO INTERNO DE TRABAJO IMÁGENES GEOESPACIALES**

| ModelInterSections - Bloc de notas |                                              |                                                                                                    |     |     |                                                                                                    |       |                                 |                    |  |
|------------------------------------|----------------------------------------------|----------------------------------------------------------------------------------------------------|-----|-----|----------------------------------------------------------------------------------------------------|-------|---------------------------------|--------------------|--|
| Archivo Edición Formato Ver Ayuda  |                                              |                                                                                                    |     |     |                                                                                                    |       |                                 |                    |  |
| point photo                        |                                              | photo                                                                                               | dx. | dy. | dxy dz<br>(control coord. - intersected in model) 1:*<br>[terrain]                                                                                           |       | b/h                             |                    |  |
| A-3994                             | HV<br>1 147<br>$1_147$<br>1 148              | 1 149                                                                                               |     |     | $1\_148$ $-0.050$ $-0.009$ $0.051$ $-0.210$ $4.2$ !!!<br>$-0.026$ $0.018$ $0.031$ $-0.088$<br>$1\overline{1}49$ -0.027 -0.011 0.029 0.026                    |       | 2.1<br>$4.0$ $111$              |                    |  |
|                                    |                                              | I: RMS all models 0.036 0.013 0.039 0.132<br>II: control-adj -0.021 0.005 -0.042                    |     |     |                                                                                                    |       |                                 |                    |  |
| A-3995                             | HV.<br>$2 - 137$<br>$2\_137$<br>2 138        |                                                                                                    |     |     | 2_138  0.016  -0.008  0.018  -0.034  4.4 !!!                                                                                                    |       |                                 |                    |  |
|                                    |                                              | I: RMS all models 0.015 0.017 0.022 0.033<br>II: control-adj 0.011 -0.015                           |     |     |                                                                                                    | 0.034 |                                 |                    |  |
| A-3996                             | <b>HV</b><br>$2 - 139$<br>$2 - 139$<br>2,140 | 2_140 -0.012 0.017 0.020 -0.001<br>2_141 -0.012 0.002 0.012 0.032<br>2_141 -0.016 0.003 0.016 0.068 |     |     |                                                                                                    |       | 3.9<br>2.0<br>$4.2$ $\pm 1$     |                    |  |
|                                    |                                              |                                                                                                    |     |     |                                                                                                    | 0.036 |                                 |                    |  |
| A-3997                             | HV.<br>1.149<br>1_149<br>1 150               |                                                                                                    |     |     | $\begin{array}{cccc} 1\_150 & 0.068 & 0.019 & 0.071 & 0.259 \\ 1\_151 & 0.068 & 0.028 & 0.073 & 0.285 \\ 1\_151 & 0.081 & 0.023 & 0.084 & 0.315 \end{array}$ |       | $4.0$ !!!<br>2.1<br>$4.3$ $111$ |                    |  |
|                                    |                                              | I: RMS all models 0.073 0.024 0.076 0.287<br>II: control-adj 0.023 0.011 0.112                      |     |     |                                                                                                    |       |                                 |                    |  |
| A-3998                             | <b>HV</b><br>2 138.                          | 2_139   0.008   -0.021   0.022   -0.083                                                             |     |     |                                                                                                    |       | $4.1$ !!!                       |                    |  |
|                                    |                                              |                                                                                                    |     |     |                                                                                                    |       |                                 |                    |  |
|                                    |                                              |                                                                                                    |     |     |                                                                                                    |       |                                 |                    |  |
|                                    |                                              |                                                                                                    |     |     |                                                                                                    |       |                                 | Línea 1, columna 1 |  |

Figura 50. Resumen ModelInterSections.

- 7.6. ADICIÓN DE PUNTOS DE AMARRE, MEDICIÓN O RE-MEDICION DEL FOTOCONTROL
- a) Ejecute en la ventana de *ApplicationMaster, products* -> MATCH-AT -> *Multi Photo Measurement*  (Figura 51).

![](_page_37_Picture_10.jpeg)

Figura 51. ApplicationMaster - Multi Photo Measurement

![](_page_38_Picture_0.jpeg)

b) Efectué una vista completa del proyecto, aerofotos, puntos de amarre y estadísticas (Figura 52).

![](_page_38_Picture_3.jpeg)

Figura 52. Multi Photo Measurement

c) Agregue un punto nuevo ingresando un id de punto, en la pestaña point list que esté libre; para este caso el id 1. Seguidamente en el botón view seleccione Measured, y posteriormente en el esquema de fotos pique el área en donde se quiere adicionar el punto. (Figura 53)

|           |        | Photo Measurement Tool - [X:\\AT_HISPANIA.prj] |                   |   |                       |        |                      |                              |           |                                |     |     |     |        |            |                   |                   |
|-----------|--------|------------------------------------------------|-------------------|---|-----------------------|--------|----------------------|------------------------------|-----------|--------------------------------|-----|-----|-----|--------|------------|-------------------|-------------------|
| File      |        | Edit<br><b>Display</b>                         | Tools             |   | View                  | Window |                      | Options                      |           | Help                           |     |     |     |        |            |                   |                   |
| ы         |        | <b>中</b> Complete                              | $\checkmark$<br>š | ゠ | ŧ<br>$\mathbf{1}_{2}$ |        | $\tilde{\mathbb{Z}}$ | ₽                            | $\bullet$ | 54<br>$\overline{\phantom{a}}$ | 4:1 | 2:1 | 1:1 | 1:2    |            | 1:4 1:8 1:16 1:32 | $\sigma_{\rm ex}$ |
| 國         | Points |                                                |                   |   |                       |        |                      |                              |           | Real Zoom                      |     |     |     |        |            |                   |                   |
| Points    |        |                                                |                   |   | <b>Point List</b>     |        |                      |                              |           | 图 Drag Zoom                    |     |     |     |        |            |                   |                   |
|           |        | 1                                              |                   |   | <b>Y</b> MAYORES A 5  |        |                      | $\mathscr{Q}_{\overline{u}}$ | والهج     | Pan                            |     |     |     | Ctrl+P |            |                   |                   |
| Ŵ         | ID     |                                                |                   |   | Predictions           | Links  |                      |                              | ±         | ZHeight                        |     |     |     | Ctrl+H |            |                   |                   |
|           | П      | A-3160                                         | Type<br>TP        |   | 5                     | 5      | (5)                  |                              |           | Select                         |     |     |     |        | Ctrl+Alt+S |                   |                   |
| Tie Areas | г      | 101                                            | TP                |   | 6                     | 6      | (6)                  |                              | a         | Measure                        |     |     |     |        | Ctrl+Alt+M |                   |                   |
|           |        | 102                                            | TP                |   | 6                     | 6      | (6)                  |                              | œ         | <b>Best-Fit Stereo</b>         |     |     |     | Ctrl+B |            |                   |                   |
|           |        | 103                                            | TP                |   | 6                     | 6      | (6)                  |                              |           |                                |     |     |     |        |            |                   |                   |
| dris da   | ш      | 105                                            | TP                |   | 6                     | 6      | (6)                  |                              |           |                                |     |     |     |        |            |                   |                   |
|           |        | 106                                            | TP                |   | 6                     | 6      | (6)                  |                              |           |                                |     |     |     |        |            |                   |                   |
|           |        | 107                                            | TP                |   | 5                     | 5      | (5)                  |                              |           |                                |     |     |     |        |            |                   |                   |
| IR Photos |        | 108                                            | TP                |   | 5                     | 5      | (5)                  |                              |           |                                |     |     |     |        |            |                   |                   |
|           | П      | 123                                            | TP                |   | 6                     | 6      | (6)                  |                              |           |                                |     |     |     |        |            |                   |                   |
|           | ш      | 124                                            | TP                |   | 5                     | 5      | (5)                  |                              |           |                                |     |     |     |        |            |                   |                   |
|           | П      | 129                                            | TP                |   | 6                     | 6      | (6)                  |                              |           |                                |     |     |     |        |            |                   |                   |
|           |        | 130                                            | TP                |   | 5                     | 5      | (5)                  |                              |           |                                |     |     |     |        |            |                   |                   |
|           |        | 132                                            | TP                |   | 6                     | 6      | (6)                  |                              |           |                                |     |     |     |        |            |                   |                   |
|           |        | 134                                            | <b>TP</b>         |   | 5                     | 5.     | (5)                  |                              |           |                                |     |     |     |        |            |                   |                   |

Figura 53. Medición de nuevos puntos – adición del punto.

![](_page_39_Picture_0.jpeg)

![](_page_39_Picture_72.jpeg)

d) Despliegue las fotografías en donde cae el punto, en cada fotografía pique sobre el detalle en común (Figura 54).

![](_page_39_Figure_3.jpeg)

Figura 54. Medición de nuevos puntos – medición del punto.

e) Localice el punto en la pestaña points list, selecciónelo y haga clic derecho, localiceView In -> Multi-Stereo, y posteriormente mida el punto en los modelos donde caiga, es importante realizar este procedimiento en estéreo para garantizar un correcta lectura en todos los ejes x, y, z para medir o remedir el fotocontrol (Figura 55).

|                    |                                        |                                                                            | Photo Measurement Tool - [X:\\AT_HISPANIA.pri]                       |                          |                                                 |
|--------------------|----------------------------------------|----------------------------------------------------------------------------|----------------------------------------------------------------------|--------------------------|-------------------------------------------------|
| File               | Edit<br>Display                        | Tools<br>View<br>Window                                                    | Options<br>Help                                                      |                          |                                                 |
| H                  | Complete                               | ▿▮◛▸▮▮                                                                     | $12$ $\frac{1}{2}$ $\frac{2}{3}$<br>H<br>$\mathbf{Q}$ $\mathbf{X}$ . |                          | 4:1 2:1 1:1 1:2 1:4 1:8 1:16 1:32 % 日 國 国 国 学 等 |
|                    | Points                                 |                                                                            |                                                                      | 日 ×                      | MultiStereo<br><b>Block</b>                     |
|                    |                                        |                                                                            | <b>Point List</b>                                                    |                          |                                                 |
| Ell Points         | <b>* 日 A-3156</b>                      | <b>Y</b> NoFilter<br>×                                                     | $\vee$ $\leftarrow$ $\mathbf{M}$ $\boxdot$ $\cdot$                   | 486                      |                                                 |
|                    |                                        |                                                                            |                                                                      |                          | 148                                             |
| <b>ESTIE Areas</b> | ID                                     | Predictions<br>Type<br>Links                                               |                                                                      | $\times$ Remove          |                                                 |
|                    | A-3156<br><b>TP</b><br>A-3158<br>TP    | O <sub>2</sub><br>$\overline{2}$<br>$\bullet$ 2<br>$\overline{\mathbf{c}}$ | (2)                                                                  | View In<br>Þ.            | Multi-Aerial                                    |
|                    | A-3159<br>TP                           | $\overline{4}$<br>$\overline{4}$                                           | (2)<br>(4)                                                           | Move To<br>١             | Multi-Stereo                                    |
|                    | A-3160<br><b>TP</b>                    | 5<br>$\bullet$<br>5                                                        | (5)                                                                  |                          |                                                 |
| <b>diri</b> Strips | A-3994<br>HV<br>⊽                      | $\overline{\mathbf{3}}$<br>$\bullet$<br>з                                  | (3)                                                                  | <b>AA</b> Find           |                                                 |
|                    | HV<br>A-3995<br>M                      | -3<br>3<br>●                                                               | (3)                                                                  | Columns                  |                                                 |
|                    | A-3996<br>HV<br>⊽                      | $\bullet$ 3<br>3                                                           | (3)                                                                  |                          |                                                 |
|                    | A-3997<br>HV<br>▽<br>A-3998<br>HV<br>☑ | $\bullet$ 3<br>3<br>$\bullet$ 3<br>3                                       | (3)<br>(3)                                                           |                          |                                                 |
| Sophetes           | TP<br>П<br>1                           | $\overline{c}$<br>●<br>$\circ$                                             | (0)                                                                  |                          |                                                 |
|                    | П<br>100<br><b>TP</b>                  | $\bullet$ 4<br>4                                                           | (4)                                                                  | $\checkmark$             |                                                 |
|                    |                                        |                                                                            | <b>Point Details</b>                                                 |                          |                                                 |
|                    | E General                              |                                                                            |                                                                      | $\overline{\phantom{a}}$ |                                                 |
|                    | Identification                         | A-3156                                                                     |                                                                      |                          |                                                 |
|                    | Type                                   | TP                                                                         |                                                                      |                          |                                                 |
|                    | Status                                 | $\triangledown$ True                                                       |                                                                      |                          |                                                 |
|                    | Description                            | 0                                                                          |                                                                      |                          |                                                 |
|                    | Position                               | [m]                                                                        |                                                                      |                          |                                                 |
|                    | E-Coordinates                          |                                                                            | [1128552.77761, 1133638.26216, 1032.11266]                           |                          |                                                 |
|                    | <b>Residuals</b>                       | [0, 0, 0]                                                                  |                                                                      |                          |                                                 |
|                    | StdDevs                                | [0.040592, 0.041935, 0.245326]                                             |                                                                      |                          |                                                 |
|                    | <b>E</b> Measurements                  |                                                                            |                                                                      |                          |                                                 |
|                    | Predicted                              | $\overline{c}$                                                             |                                                                      |                          |                                                 |
|                    | Manual                                 | $\Omega$                                                                   |                                                                      |                          |                                                 |
|                    | Automatic                              | $\overline{a}$                                                             |                                                                      |                          |                                                 |

Figura 55. Medir o remedir el fotocontrol

![](_page_40_Picture_63.jpeg)

f) Revise la calidad del amarre en las pestañas del costado derecho properties (Figura 54) en la sección Joints se activa JointLinesPoints (Figura 56), esta opción permite visualizar que puntos están conectando cada foto mediante líneas blancas trazadas desde el punto hasta el centro de cada fotografía (Figura 57). Es importante que existan suficientes puntos conectando las fajas del proyecto.

| Properties                                                  | $B \times$                  |                                                   |
|-------------------------------------------------------------|-----------------------------|---------------------------------------------------|
| E Points                                                    |                             | <b>B</b> Properties M <sub>6</sub> , Tool Options |
| - Control Points                                            | $\nabla$ True               |                                                   |
| - Check Points                                              | $\overline{\smile}$<br>True |                                                   |
| -- Tie Points                                               | $\nabla$ True               |                                                   |
| - Text                                                      | $\triangledown$ True        |                                                   |
| Estimated                                                   | 罓<br>True                   |                                                   |
| - Calculated                                                | $\nabla$ True               |                                                   |
| -- Measured                                                 | $\triangledown$ True        |                                                   |
| <b>Vectors</b>                                              | $\triangledown$ True        |                                                   |
| Tie Areas                                                   |                             |                                                   |
| - TieAreas                                                  | $\nabla$ True               |                                                   |
| E Blocks                                                    |                             |                                                   |
| <b>Blocks</b>                                               | $\triangledown$ True        |                                                   |
| $E$ Strips                                                  |                             |                                                   |
| - Strips                                                    | $\triangleright$ True       |                                                   |
| Point Statistics                                            |                             |                                                   |
| StdDev XY                                                   | $\Box$ False                |                                                   |
| StdDev Z                                                    | $\Box$ False                |                                                   |
| - Residual XY                                               | False                       |                                                   |
| Residual Z                                                  | 1 False                     |                                                   |
| $-$ Text                                                    | False                       |                                                   |
| -- MaxPixSize                                               | 100                         |                                                   |
| <b>F</b> Photo Statistics                                   |                             |                                                   |
| StdDev XY                                                   | <b>□</b> False              |                                                   |
| StdDev Z                                                    | $\Box$ False                |                                                   |
| Residual XY                                                 | False                       |                                                   |
| Residual Z                                                  | False                       |                                                   |
| -- Text                                                     | $\Box$ False                |                                                   |
| MaxPixSize                                                  | 100                         |                                                   |
| $=$ Joints                                                  |                             |                                                   |
| Ei-JointLinesPhotos                                         | False                       |                                                   |
| El-JointSectorsPhotos                                       | False                       |                                                   |
| JointManifoldPhotos                                         | False                       |                                                   |
| <b>Ela</b> JointLinesPoints                                 | ष्ट्र<br>True               |                                                   |
| JointLinesShorteningPoints                                  | $\mathbf{1}$                |                                                   |
| <b>E</b> JointSectorsPoints                                 | False                       |                                                   |
| - JointManifoldPoints                                       | False                       |                                                   |
| Ei-BinningCells                                             | False                       |                                                   |
|                                                             |                             |                                                   |
|                                                             |                             |                                                   |
|                                                             |                             |                                                   |
|                                                             |                             |                                                   |
| 1:7.5 1:25272.70 1130788.325 m; 1132145.409 m; 1032.113 m 6 |                             |                                                   |

Figura 56. Properties

![](_page_40_Picture_4.jpeg)

Figura 57. JointLinesPoints.

![](_page_41_Picture_0.jpeg)

![](_page_41_Picture_110.jpeg)

g) Cree y aplique un filtro en la pestaña point list, para detectar los puntos de 6 o más haces. Pique sobre el botón Edit Filter resaltado en la figura 58.

![](_page_41_Picture_3.jpeg)

Figura 58. Filter Editor Dialog

h) Dé clic en New, Add Simple -> PointLinksFilter y coloque la restricción al número de conexiones de cada punto (Figura 59).

![](_page_41_Picture_111.jpeg)

Figura 59. Filter Editor Dialog

![](_page_42_Picture_0.jpeg)

![](_page_42_Picture_147.jpeg)

i) Observe, al activarse el filtro, los lugares en donde no existen los suficientes puntos de 6 o más conexiones. Manualmente proceda a mejorar el amarre en estas zonas (Figura 60).

![](_page_42_Picture_3.jpeg)

Figura 60. Aplicación del filtro

j) Revise el proyecto en la ventana properties donde se encuentran otra serie de parámetros (Figura 61).

![](_page_43_Picture_0.jpeg)

#### INSTRUCTIVO AEROTRIANGULACIÓN DIGITAL SOBRE PLATAFORMA INPHO MATCH AT

## **GRUPO INTERNO DE TRABAJO IMÁGENES GEOESPACIALES**

Fecha Abril de 2014

![](_page_43_Picture_80.jpeg)

Figura 61. Properties

k) Indíquele al software que active o desactive los diferentes puntos encontrados en el bloque con los parámetros contenidos en la sección points como lo son: control points (puntos de control) Check points (puntos de chequeo), tie points (puntos de amarre), text (texto del id de cada punto), estimated (triangulo amarillo figura 62 y 63), calculated (triangulo blanco figura 62 y 63) y measured (cruz azul figura 62 y 63). Estos últimos 3 símbolos, aplican para los puntos de control y muestra las diferencias en posición entre el punto medido por el operador, el punto calculado en el ajuste y el estimado por el software (Figura 62), en especial esta opción sirve para determinar si la ubicación del punto entregada en la descripción es incorrecta (Figura 62), es importante tener en cuenta que para determinar si esto sucede se debe contar con varios (mínimo 3) puntos de fotocontrol que estén bien medidos.

![](_page_44_Picture_68.jpeg)

INSTRUCTIVO AEROTRIANGULACIÓN DIGITAL SOBRE PLATAFORMA INPHO MATCH AT

Cód. I30300-08/14.V2 Fecha Abril de 2014

**GRUPO INTERNO DE TRABAJO IMÁGENES GEOESPACIALES**

![](_page_44_Picture_6.jpeg)

Figura 62. Estimated, calculated y measured

![](_page_44_Picture_8.jpeg)

Figura 63. Estimated, calculated y measured

l) Visualice gráficamente en la sección point statistics (Figura 61) las desviaciones estándar XY y Z en donde XY está representada por un círculo alrededor de cada punto y Z por un cuadrado. Entre más desviación estándar más grande son los objetos, por lo tanto debe buscar que estas figuras sean lo más pequeñas posibles, esto se logra revisando la correcta ubicación de estos puntos. Cuando los puntos estén bien medidos, lo que se debe mejorar es el amarre a los alrededores de estos (Figura 64)

![](_page_45_Picture_0.jpeg)

Figura 64. StdDev XY y Z

m) Realice el mismo procedimiento para los residuales XY y Z que aplican para los puntos de fotocontrol. En cuanto más largo sea el vector indica mayor residual. Además de indicar la dirección del residual. Se debe buscar mediante la remedición del punto que el vector sea lo menos largo posible. (Figura 65).

![](_page_45_Figure_3.jpeg)

Figura 65. Residual XY y Z

- n) Seleccione el punto con la opción text que muestra numéricamente los valores de las desviaciones o residuales y la opción MaxPixSize que permite modificar la escala de la visualización de las figuras o vectores; entre más grande sea el valor, más grande veremos las figuras o vectores. Esto permite visualizar más fácilmente los puntos con más desviación.
- o) Revise las diferentes conexiones en la sección Joints (Figura 61).

![](_page_46_Picture_94.jpeg)

p) Revise gráficamente con la opción JointLinesPhotos que todas las fotos estén conectadas entre sí. Las líneas blancas parten del centro de cada fotografía hacia los centros de las fotos con las que están conectadas, este es un buen indicativo, sin embargo, no indica que la conexión sea adecuada, es posible que simplemente esté conectada por 1 punto (Figura 66).

![](_page_46_Picture_2.jpeg)

Figura 66. JointLinesPhotos.

q) Analice las conexiones mediante puntos de color: verde (conexión buena), rojo (conexión deficiente) y tonos amarillos para las transiciones del rojo al verde con JointSectorsPhotos, JointManifoldPhotos, JointSectorsPoint y JointManifoldPoints. Revise las zonas con solo puntos rojos y garantice que la tendencia sea hacia los colores verdes. (Figura 67).

Para el caso del ejemplo, y en general para las líneas de vuelo y aerofotografías de los extremos, al no conectar por todos los lados con imágenes la tendencia de los puntos será ir hacia los colores rojos, pero a los interiores del bloque estos parámetros deben tender al color verde. Aquí lo importante es analizar las tendencias.

![](_page_46_Picture_6.jpeg)

Figura 67. JointSectorsPhotos, JointManifoldPhotos, JointSectorsPoint y JointManifoldPoints

![](_page_47_Picture_106.jpeg)

r) Divida las imágenes en una cuadricula predefinida por el software y mida la densidad de puntos encontrada en cada zona de dicha cuadricula con la opción BinnigCells. Las zonas de color rojo tienen poca densidad de puntos las zonas de color verde tienen suficiente densidad de puntos. Las zonas centrales de los bloques generalmente tienden a los verdes, pues en la correlación se generan bastantes puntos hacia las intersecciones de las líneas de vuelo (fajas). Sin embargo, esta opción no mide la calidad de conexiones de cada punto, simplemente se basa en cantidad de puntos. (Figura 68).

![](_page_47_Figure_2.jpeg)

Figura 68. BinningCell

## 7.7. AJUSTE FINAL

A continuación se describe como realizar el ajuste del bloque ya sea para una nueva revisión de los parámetros descritos en el aparte anterior o para el ajuste final.

a) Ejecute Products->MACH-AT->Aerial Frame Triangulation desde la ventana principal de ApplicationsMaster, automáticamente se obtiene el modulo principal desde el cual se ejecutan todos los procesos al proyecto (Figura 69).

![](_page_47_Picture_7.jpeg)

Figura 69. Aerial Frame Triangulation

![](_page_48_Picture_0.jpeg)

![](_page_48_Picture_65.jpeg)

b) Seleccione la opción postprocessing (adjustment only) (Figura 70).

![](_page_48_Picture_66.jpeg)

Figura 70. Postprocessing (adjustment only)

c) Use la opción Use blunder detection (esta opción se usa si hay inconvenientes en el ajuste y no se ha detectado el problema, analiza y excluye puntos en búsqueda del mejor ajuste).

![](_page_48_Picture_67.jpeg)

Figura 71. Postprocessing (adjustment only)

![](_page_49_Picture_100.jpeg)

No es recomendable utilizarla para el ajuste final ya que algunos puntos de control y puntos de amarre buenos son excluidos y puede quedar con muy poco amarre el proyecto, lo recomendado es usarla para correr el ajuste y realizar nuevamente toda la revisión del apartado anterior. Para esto active la opción y de clic en Run, una vez concluya el ajuste se vuelve a realizar la revisión del apartado anterior. (Figura 71).

- d) Verifique si no puede localizar errores que están impidiendo realizar el ajuste y utilice la opción Do processing of sub block(s) (Figura 71), esta es usada para trabajar con sub-bloques (secciones más pequeñas del proyecto). Se arman sub-bloques a los cuales se les corre el proceso de ajuste independientemente, en búsqueda de la zona con inconvenientes.
- e) Regrese a la ventana Proyect Editor y de doble clic sobre Blocks para la definición de los sub-bloques (Figura 72).

![](_page_49_Picture_4.jpeg)

Figura 72. Sub-bloques

f) Haga clic sobre Add, así se despliega la ventana Block Properties en la cual se coloca el nombre del bloque en la sección Identification.

![](_page_49_Picture_101.jpeg)

Figura 73. Sub-bloques

![](_page_50_Picture_0.jpeg)

Para el ejemplo: bloque 1, del panel derecho se seleccionan las imágenes que van hacen parte del bloque, posteriormente se pasan al panel izquierdo utilizando los botones ubicados en el centro de la ventana, estos botones también son usados para excluir una o todas las imágenes del bloque (Figura 73).

- g) De clic en ok en ambas ventanas para tener definido el bloque (Figura 73).
- h) Revise nuevamente la ventana de procesos y active la opción Do processing of sub block(s), seleccione y active el sub-bloque al cual se quiere correr el ajust. De clic en run (Figura 74).

![](_page_50_Picture_111.jpeg)

Figura 74. Sub-bloques

i) Ejecute el ajuste final verificando previamente que ninguna de las opciones anteriormente mencionadas se encuentra activa. De clic en Run.

Siendo este el ajuste final, no excluye la realización de un chequeo final de los parámetros del apartado anterior; lo que no se debe hacer es modificar algo en la revisión, si esto sucede se debe correr el ajuste nuevamente. Se reitera que antes de correr cualquier proceso se debe inicializar la orientación exterior (Figura 33).

#### **8. ANEXOS**

- ° Anexo 1. Proceso para renombrar imágenes
- ° Anexo 2. Estructura de carpetas y archivos para proyectos de aerotriangulación

![](_page_51_Picture_0.jpeg)

Pág. 51 de 51

INSTRUCTIVO AEROTRIANGULACIÓN DIGITAL SOBRE PLATAFORMA INPHO MATCH AT

**GRUPO INTERNO DE TRABAJO IMÁGENES GEOESPACIALES**

Cód. I30300-08/14.V2

Fecha Abril de 2014

#### **9. IDENTIFICACIÓN DE CAMBIOS**

![](_page_51_Picture_231.jpeg)

ELABORÓ GRUPO INTERNO DE TRABAJO IMÀGENES GEOESPACIALES

Mauricio Orjuela Rojas

REVISO METODOLÓGICAMENTE GRUPO INTERNO DE TRABAJO DESARROLLO ORGANIZACIONAL

VERIFICÓ TÉCNICAMENTE GRUPO INTERNO DE TRABAJO IMÁGENES GEOESPACIALES

Daissy Carolina Peralta Cruz

Leonor Aydé Rodriguez Rojas

VALIDÓ Y APROBÓ SUBDIRECCIÓN DE GEOGRAFÍA Y CARTOGRAFÌA

Claudia Inés Sepúlveda Fajardo

OFICIALIZÓ OFICINA ASESORA DE PLANEACIÓN

Martha Patricia Camacho Hernández

COPIA NO CONTROLADA

![](_page_52_Picture_0.jpeg)

1. Abra el archivo (Renombrar.xls) y ejecute la macro (vista->macros->ver macros) (Figura 1).

![](_page_52_Picture_62.jpeg)

Figura 1.Renombrar Imágenes

2. Verifique que la macro solicite la sección inventario; ingrese la carpeta que contiene las imágenes que se van a renombrar y su extensión, luego de clic en INVENTARIO DE ARCHIVOS (Figura 2), para que la macro arroje el listado de imágenes.

![](_page_52_Picture_63.jpeg)

Figura 2. Interface de la macro para renombrar archivos

![](_page_53_Picture_0.jpeg)

**GRUPO INTERNO DE TRABAJO IMÁGENES GEOESPACIALES**

PROCESO PARA RENOMBRAR IMÁGENES

Versión 2

3. Complete la columna NOMBRE FINAL con el nombre por el cual se quiere reemplazar el actual (Figura 3).

![](_page_53_Picture_7.jpeg)

Figura 3. Nombre final

- 4. Verifique que se ha completado el listado.
- 5. Ejecute nuevamente la macro esta vez ingresando a la carpeta que contiene las fotos pero esta vez en la sección Renombramiento de Archivos, luego de clic en RENOMBRAR ARCHIVOS para concluir el proceso (Figura 4).

![](_page_53_Picture_94.jpeg)

Figura 4. Interface de la macro para renombrar archivos

![](_page_54_Picture_289.jpeg)

![](_page_54_Picture_290.jpeg)